# ПРОГРЕСС-Контроль Описание программного комплекса

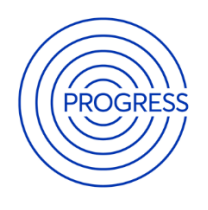

# Содержание

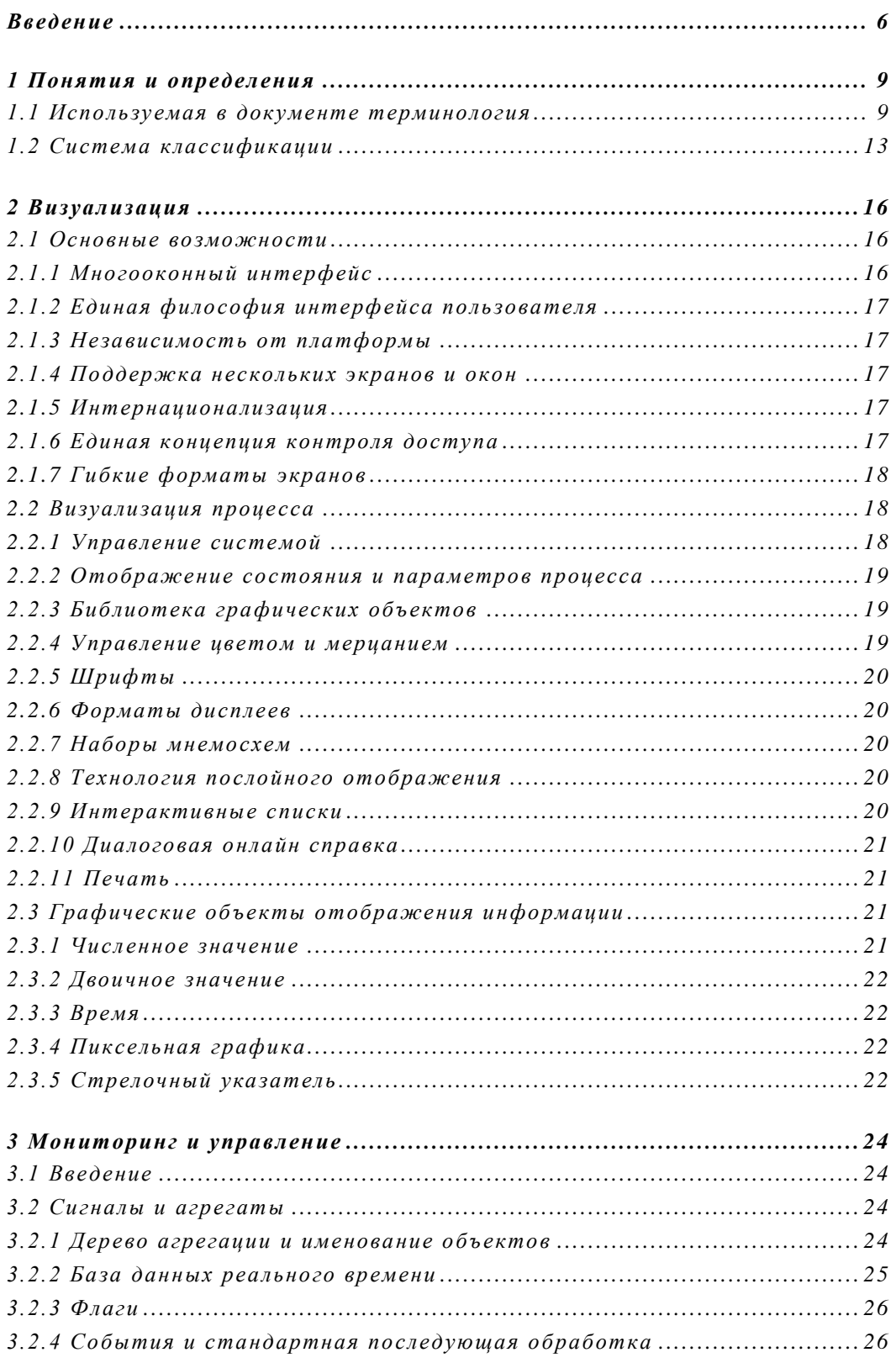

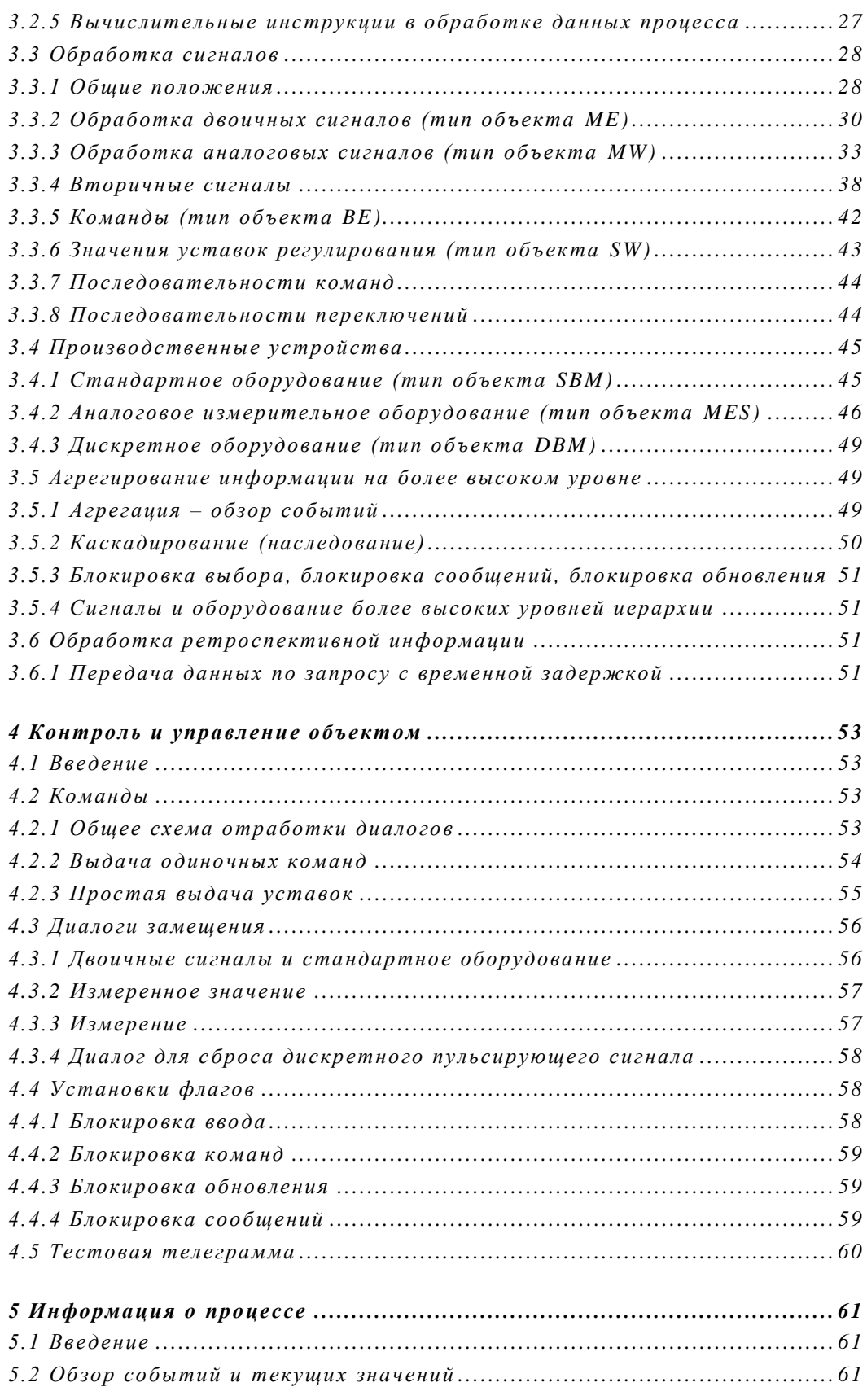

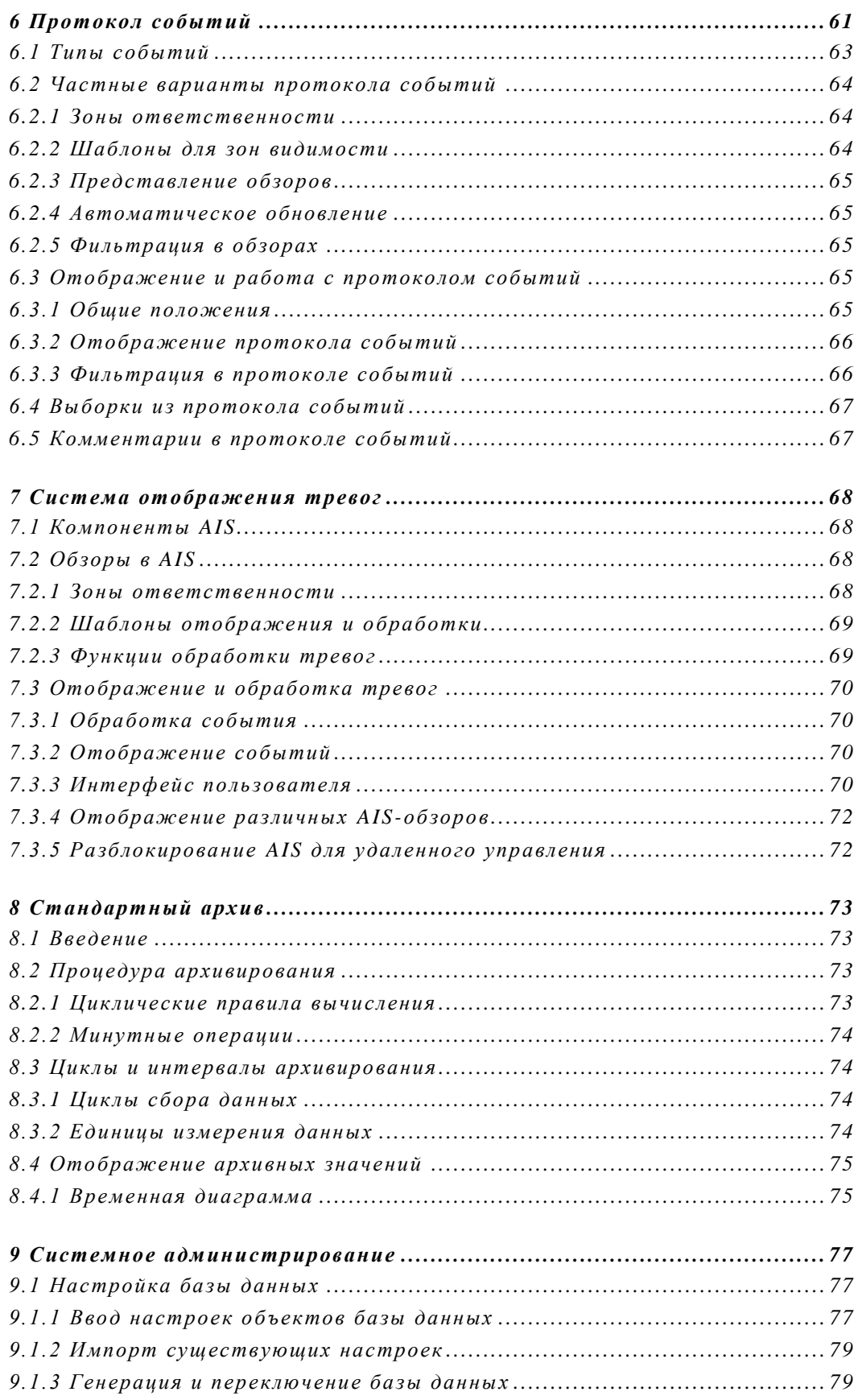

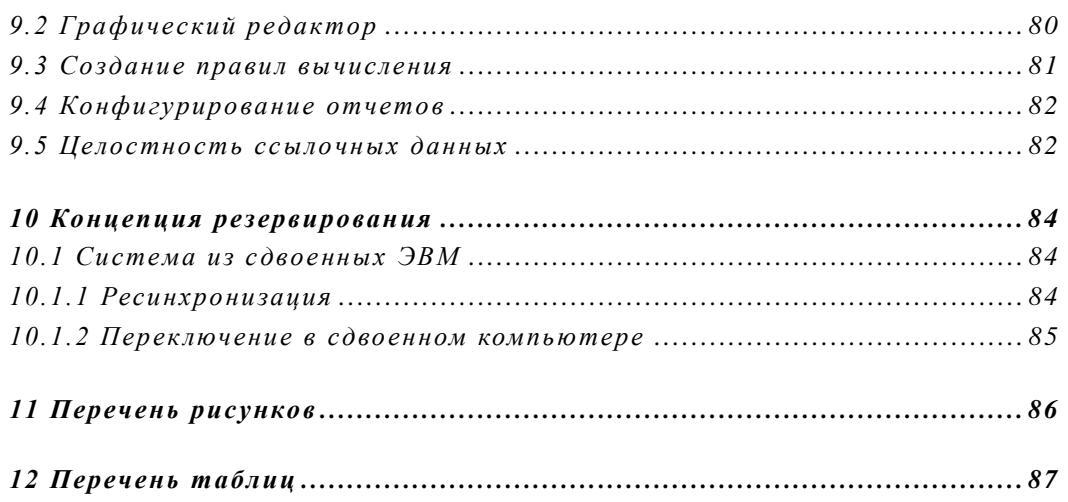

# <span id="page-5-0"></span>**Введение**

Программный комплекс ПРОГРЕСС-Контроль предназначен для создания систем контроля и управления в реальном времени технологическими объектами различного назначения в газовой, нефтяной и других отраслях промышленности. Комплекс может применяться для управления различного масштаба, эксплуатирующие как небольшие территориально сосредоточенные объекты, так и межконтинентальные трубопроводные системы и иные объекты распределенной структуры и высокой сложности. Программный комплекс, как правило, применяется для построения систем диспетчерского управления и организации рабочих мест специалистов-технологов, а также удаленных рабочих мест других специалистов и руководителей предприятия. Комплекс ПРОГРЕСС-Контроль ориентирован на взаимодействие с максимально широким набором систем локальной телемеханики и автоматики, а также с системами контроля и управления и информационными системами различных производителей.

ПРОГРЕСС-Контроль – это модульная система, которая может быть легко сконфигурирована исходя из специфики решаемых задач и требований заказчика. Максимальная гибкость настройки интерфейса пользователя и процедур сбора и обработки информации позволяет реализовывать, помимо задач контроля и управления, различные приложения, соответствующие прикладной области, в которой применяется ПРОГРЕСС-Контроль.

ПРОГРЕСС-Контроль обладает возможностями масштабирования информационного обеспечения, что позволяет увеличивать объем автоматизации без остановки процесса контроля и управления.

ПРОГРЕСС-Контроль позволяет создавать системы контроля и управления как локальной, так и многоуровневой архитектуры, для чего используются как стандартные (международные), так и собственные (проприетарные) протоколы информационного взаимодействия различных компонентов системы между собою. Взаимодействие может производиться как в реальном масштабе времени, так и по регламенту, заданному эксплуатирующей организацией.

ПРОГРЕСС-Контроль широко используется в критически важных проектах с высокими требованиями к надежности. Для обеспечения высокого уровня надежности система поддерживает горячее резервирование компонентов с автоматическим переключением в необходимых случаях.

ПРОГРЕСС-Контроль позволяет создавать системы класса SCADA и MES, для решения прикладных задач обработки информации применяется встроенный язык программирования М42. Помимо этого, ПРОГРЕСС-Контроль легко интегрируется с различными прикладными программными модулями семейства ПРОГРЕСС, обеспечивающими автоматизацию решения прикладных задач:

- ПРОГРЕСС-СОУ контроль целостности трубопровода, обнаружение и локализация утечек нефти и нефтепродукта, а также контроль местоположения партий нефти и нефтепродуктов, моделирование режимов транспортировки по трубопроводу, оптимизация режимов работы и другие.
- ПРОГРЕСС-Модель моделирование в режиме «он-лайн» и «офф-лайн» системы газопроводов различной топологии и сложности, прогнозирование и оптимизация режимов работы.
- ПРОГРЕСС-Баланс планирование и балансирование транспортировки и поставки природного газа.
- ПРОГРЕСС-Ком информационные обмены в виде сообщений (файлов) с внешними системами (т.н. «обмен деловой информацией»).

Возможно также подключение других модулей, в том числе вновь разработанных.

Особенностью ПРОГРЕСС-Контроль является его тесная интеграция с перечисленными выше прикладными модулями семейства «ПРОГРЕСС». Заказчики получают преимущества от единого интегрированного пользовательского интерфейса и возможности коллективного доступа ко всем средствам разработки и инжиниринга программного обеспечения. Так как все модули системы используют общий набор базовых функций, исключается дублирование информации, минимизирована обработка данных и исключено появление недостоверных значений.

В случае, если заказчикам не требуется функционал SCADA, вместо модуля ПРОГРЕСС-Контроль интегрирующим решением выступает ПРОГРЕСС-Основа.

Базируясь на концепции открытых стандартов, ПРОГРЕСС-Контроль поддерживает платформы операционных систем LINUX и Windows. Для взаимодействия с внешними системами поддерживаются стандартные интерфейсы, такие как: TCP/IP, SQL, OPC, IEC и многие другие.

Документ структурирован следующим образом:

- Глава 2 содержит термины и определения для всего документа,
- Глава 3 описывает принципы и рекомендации по визуализации,
- Глава 4 представляет функции SCADA,
- Главы 5 и 6 дают представление о том, как управлять процессами и получать информацию,
- Главы 7 и 8 детализируют обработку событий и тревог,
- Глава 9 описывает архив,
- Глава 10 объясняет администрирование системы, встроенные вычислительные функции (скрипты) и отчеты,

#### *В в е д е н и е*

• Глава 11 описывает концепцию резервирования.

# <span id="page-8-0"></span>1 Понятия и определения

# <span id="page-8-1"></span>1.1 Используемая в документе терминология

# Архив

В то время как база данных реального времени содержит текущие значения и флаги всех объектов, архивы для выбранных объектов хранят исторические значения или будущие (прогнозируемые) значения за определенный период. Возможны следующие типы архивов:

- Минутный архив
- $\bullet$  5-c архив
- $\bullet$  1-c архив

# База данных реального времени

База данных реального времени - содержит значения всех объектов, которые были только что получены или рассчитаны. В случае уставок или команд, база данных реального времени содержит выходные значение и актуальные на данный момент времени значения флагов для соответствующего объекта.

#### Вторичное значение

Вторичное значение может быть сформировано с помощью вычислительных правил или формул на основе любого первичного значения. Вторичные значения подразделяются на перманентные и промежуточные.

Промежуточные вторичные значения - являются дополнительными показателями и используются для анализа процесса; они не подлежат дальнейшей обработке.

Перманентные вторичные значения - вычисляются системой управления процессом как первичные значения, но без связи с адресом источника данных и могут архивироваться.

# Вычислительные инструкции

Вычислительные инструкции представляют собой функции и скрипты, интегрированные в ПРОГРЕСС-Контроль. Они подразделяются на:

- Логические функции (обработка двоичных сигналов)
- Вычислительные функции (обработка измеренных значений или значений  $\bullet$ счетчика)

С помощью вычислительных инструкций производится расчет вторичных значений или проверка условий блокировки.

# Двоичное значение

Двоичное значение представляет собой:

- Значение, полученное через систему телеметрии, в виде 1-, 2-или 3-битового сигнала:
- Значение, заданное вручную;

• Вторичное значение, полученное из другого двоичного значения или значения счетчика.

Предусмотрены системные сигналы - это служебные сигналы, как, например, сбой принтера, которые также могут быть отображены на дисплее.

#### Значение счетчика

Значения счетчика поступают через систему телеметрии аналогично измеренным значениям. В дополнении к текущему показанию, каждое значение имеет флаг и описание, содержащее адрес и инструкции обработки. Значения счетчика может архивироваться в заданное время.

#### Замещающее значение

Если первичное значение ошибочно (например, из-за сбоя датчика), может быть задано вручную или сформировано автоматически замещающее значение.

#### Значение

Для двоичных сигналов значение - это текущее состояние; для измеренных значений или значений счетчика - текущее актуальное значение параметра процесса.

#### Измеренное значение

Измеренное значение может быть:

- получено через систему телеметрии
- введено вручную (см. постоянное значение)
- рассчитано на основе других двоичных значений, измеренных значений, значений счетчика в качестве вторичного значения.

В дополнении к текущему значению, для каждого измеренного значения имеется набор текущих флагов и инструкции по обработке. Измеренное значение может архивироваться в заданное время.

# Ключ

Ключ (или Идентификатор) используется для идентификации объекта единственным и точным образом. Структура ключа объясняется в главе 3.2 «Сигналы и агрегаты». В ПРОГРЕСС-Контроль, все объекты внутри системы адресуются через их ключи, например в следующих случаях:

- при настройке базы данных;
- при создании мнемосхем с помощью графического редактора;
- при создании отчетов средствами Microsoft Excel;
- в ряде других случаев.

# Команда

Команды используются для активного воздействия на процесс. Команды описываются выходным адресом в системе телеметрии, условиями блокировки и правилами контроля исполнения. Для каждой команды предусмотрено квитирование. Предусмотрены также системные команды - внутренние команды для управления ресурсами самой системы, например, для включения принтера.

### **Обобщенный сигнал**

Обобщенный сигнал создается системой как комбинация измеренных значений и может быть отображен на дисплее.

#### **Объект**

Первичные значения, перманентные вторичные значения, другие технические объекты - объединяются общим термином «объект». Определены следующие иерархические уровни для объектов:

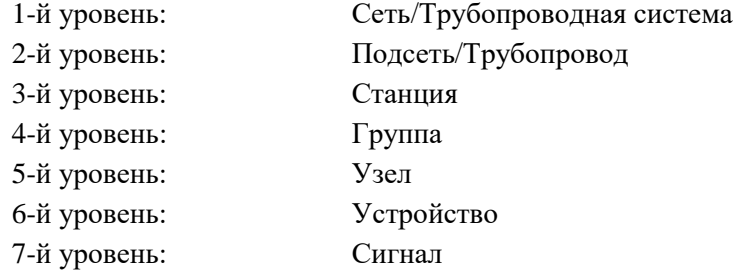

Каждый объект однозначно определятся ключом (идентификатором) и характеризуется значением и флагами. Значение и флаги определяют представление объекта на экране дисплея.

#### **Первичное значение**

Первичными значениями являются любые данные о процессе, получаемые через систему телеметрии. Значения имеют тип: двоичного сигнала, измеренного значения, или значения счетчика. Все первичные значения идентифицируются посредством ключа. Каждое первичное значение имеет свой уникальный адрес в системе телеметрии.

#### **Постоянное значение**

Постоянные (или фиксированные) значения вводятся в систему вручную; они не изменяются автоматически, как это происходит при сборе данных от системы телеметрии. Постоянное значение задается через диалоговую форму *«Ручная корректировка»*.

# **Производное значение**

Производные значения документируют определенные события (например, выход величины за диапазон измерения) или используются для другой дополнительной информации. Производные значения формируются на основе первичных или вторичных значений. Они не имеют своего собственного идентификатора и поэтому не могут быть архивированы.

# **Процесс**

Процессы происходят на производственных объектах. Производственные объекты – это трубопроводы, станции, хранилища и т.д. Самым малым компонентом процесса является элемент данных. Совокупность всех элементов данных характеризует объект управления.

#### **Сигнал**

Сигналы формируют самый нижний уровень иерархии объектов и используются для непосредственного взаимодействия с системой телеметрии. Типы сигналов включают: измеренное значение, значение счетчика, двоичный сигнал, команды, уставки и производные значения.

#### **Система телеметрии**

Информация о технологическом процессе собирается средствами удаленных средств автоматизации и передается в систему диспетчерского контроля и управления с использованием системы телеметрии. В свою очередь, система контроля и управления посылает команды и уставки в систему телеметрии, которая передает информацию в локальные средства автоматизации.

#### **Технические объекты**

Рассматриваемая техническая система (объект управления) описывается с помощью соответствующего дерева с семью уровнями иерархи. Каждый уровень дерева соотносится к уровню описываемого объекта управления. *Узлы* и *листья* дерева (объекты самого нижнего уровня иерархии) называются *техническими объектами*, фрагменты дерева называются *агрегатами*. Каждый технический объект может быть сопоставлен не более чем одному техническому объекту вышестоящего уровня.

#### **Уровень иерархии**

Каждый объект связан с единственным заданным уровнем иерархии. Определение уровня объекта производится во время настройки системы. Описание каждого уровня содержит имя на естественном языке (в обычной языковой форме), которое используется при формировании сообщений (событий) и в диалоговых окнах.

### **Уставка**

Уставками являются регулирующие значения, которые вырабатываются для активного воздействия на процесс и посылаются через систему телеметрии. Они описываются выходным адресом, правилом формирования выводимого значения, условиями блокировки, а также правилами контроля.

#### **Устройство**

Устройство – это технический объект, который агрегирует сигналы по функциональному признаку и может иметь дополнительные аналоговые или дискретные атрибуты. Таким образом, производится первичная обработка информации о процессе, которая делает ее доступной для дальнейших вычислений и позволяет анализировать состояние технологических элементов сети.

#### **Флаги**

Флаги содержат дополнительную информацию о значении объекта. Флагами являются:

- результат анализа достоверности значения (например, выход за диапазон измерения)
- информация о нештатном источнике текущего значения (например, использование замещающего значения)
- информация об ошибке сбора данных (например, при отказе телеметрии)
- состояния обработки данных (например: сбор данных заблокирован, сигнал с заданным адресом недоступен и т.п.)

Значения и флаги определяют представление объекта на мнемосхемах.

# <span id="page-12-0"></span>**1.2 Система классификации**

Технические системы состоят из большого числа схожих, но различных объектов. Эти объекты идентифицируются с помощью специально разрабатываемой системы классификации, или идентификации, которая, в свою очередь, должна удовлетворять большому числу различных требований. Классификация позволяет, например, различать при описании в системе следующие элементы:

- трубопровод;
- компрессорная станция;
- установка;
- объект, связанный с поставками газа.

В дополнении к системе классификации, для каждого объекта может быть задано «имя», которое отображается на экранных формах и, таким образом, упрощает понимание и взаимодействие с человеком.

Ниже описывается суть используемой системы классификации и связанной с ней иерархией применительно к газовой сети или трубопроводу.

# **Система классификации для газовой сети или трубопровода**

Система классификации включает следующие уровни иерархии:

1-й уровень: сеть/система газопроводов 2-й уровень: подсеть/газопровод 3-й уровень: станция 4-й уровень: группа 5-й уровень: узел 6-й уровень: устройство 7-й уровень: сигнал

Уровни 1-5 описывают функциональное место – принадлежность технологических / технических элементов газотранспортной сети. Уровень «устройство» (6-й уровень) образуется из «простых» технологических компонентов, таких как краны, задвижки, средства измерения. 7-й уровень служит для описания сигналов с параметрами, задающими их связь с технологическим процессом.

Ниже приводится описание каждого уровня.

### **Уровень «сеть»**

Уровень «сеть» объединяет все компоненты газотранспортной сети/трубопроводной системы.

#### **Уровень «подсеть»**

Уровень «подсеть»/ «подсистема» представляет разделение газотранспортной или трубопроводной системы на технологически-законченные «подсети» по функциональному, организационному или территориальному принципу. Различные станции и трубопроводы могут быть, таким образом, объединены в рамках соответствующей подсети.

#### **Уровень «станция»**

Уровень «станция» служит для представления станций и их связей. К станциям относятся:

- компрессорная / насосная станция;
- станция регулирования (узел редуцирования газа);
- хранилище газа / резервуарный парк;
- станция смешения (газа, нефти);
- газораспределительная станция;
- прочие станции;
- и т.д.

#### **Уровень «группа»**

На этом уровне станция может быть разделена на группы нескольких однотипных устройств или агрегатов, например:

- группа компрессоров (компрессорный цех) / группа насосов;
- группа регуляторов;
- другие.

#### **Уровень «узел»**

Уровень «узел» разделяет группы на технологические установки (устройства). К уровню «узел» относятся, например:

- газоперекачивающий агрегат /насос;
- измерительная нитка (трубопровода),
- нитка регулирования (трубопровода),
- и т.д.

Отметим особо, что описанные выше уровни иерархии отличаются от последующих тем, что они имеют исключительно структурное назначение и сами по себе, без подчиненных им элементов типа «устройство» или «сигнал», не несут какой- либо информации о состоянии процесса. Для обеспечения системы данными о состоянии процесса служат представленные далее уровни: «устройство» и «сигнал».

#### **Уровень «устройство»**

На этом уровне описываются следующие технические / технологические элементы:

- кран, задвижка;
- измерительный прибор (давления, потока, температуры, плотности, и т.д.);
- предохранительный запорный клапан (SAV);
- предохранительный выпускной клапан (SAB);
- фильтр;
- регулятор;
- секция трубопровода;
- и т.д.

#### **Уровень «сигнал»**

Уровень «сигнал» служит для информационного «соединения» системы с технологическим процессом. На этом уровне иерархии используются базовые типы объектов системы SCADA, такие как:

- двоичное значение,
- измеренные значения,
- значения счетчиков,
- уставки,
- команды,
- сообщения.

Сигналами также являются значения, полученные из других источников:

- обобщенные сигналы;
- расчетные значения, полученные с помощью вычислительной инструкции,
- другие.

Система классификации использует алфавитно-цифровые символы для именования объектов, при этом уровни иерархии разделяются точкой «.». Пример имени сигнала с условным именем SIGNAL в системе – NW.SN.STATION.GROUP.TRACK.EQUIP.SIGNAL.

# <span id="page-15-0"></span>2 Визуализация

Одним из основных компонентов ПРОГРЕСС-Контроль является модуль визуализации ПРОГРЕСС. Это современное, высокопроизводительное и полностью графическое решение для контроля географически распределенных объектов. Windows-совместимые меню, панели инструментов, диалоговые окна, строки состояния, возможности работы с графическими объектами по технологии «перетащить и бросить» (drag&drop) и другие возможности - позволяют интуитивно работать с системой и создавать дружественный пользователю интерфейс.

Система визуализации включает высокоскоростной графический программный «акселератор», который представляет в реальном времени все изменения значений и состояний процесса. модуль визуализации ПРОГРЕСС оснащен графическим редактором - мощным инженерным средством для создания и редактирования мнемосхем.

#### <span id="page-15-1"></span>2.1 Основные возможности

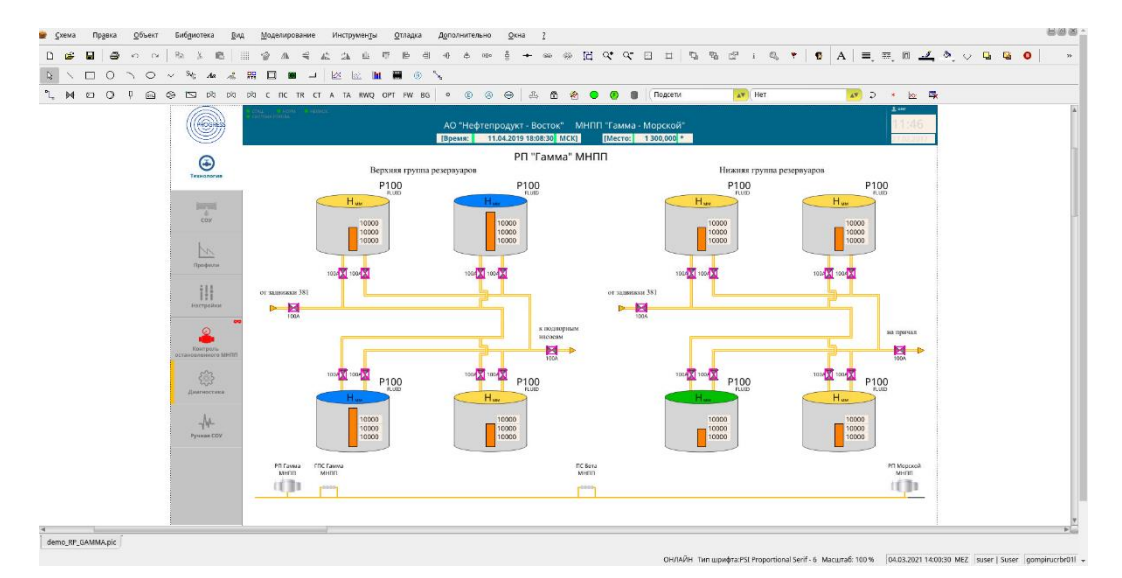

#### <span id="page-15-2"></span>2.1.1 Многооконный интерфейс

Рис. 1. Редактор экранных форм (мнемосхем)

пользователя ПРОГРЕСС-Контроль Интерфейс полностью совместим  $\overline{c}$ стандартной Windows-средой и включает главную сроку меню с выпадающими меню, панели инструментов для прямого доступа к наиболее часто используемым функциям, рабочую зону с технологическими схемами процесса, контекстные меню, а также строку состояния.

# <span id="page-16-0"></span>**2.1.2 Единая философия интерфейса пользователя**

Все компоненты ПРОГРЕСС-Контроль имеют унифицированный интерфейс пользователя, который основывается на едином наборе функций системы визуализации. Состав компонентов:

- Подсистема визуализации реального времени;
- Редактор мнемосхем;
- Модуль администрирования прав доступа;
- Редактор базы данных;
- Редактор вычислительных правил (инструкций);

# <span id="page-16-1"></span>**2.1.3 Независимость от платформы**

Программное обеспечение визуализации - независимо от вычислительной платформы за счет использования платформо-независимого графического ядра. В результате все приложения одинаково выполняются в среде операционных систем Microsoft Windows или Linux.

# <span id="page-16-2"></span>**2.1.4 Поддержка нескольких экранов и окон**

ПРОГРЕСС-Контроль поддерживает до 4 экранов на одну рабочую станцию, все экраны управляются с одной клавиатуры и одним манипулятором «мышь». Для поддержки оператора, активный экран всегда отмечается специальным символом. Пользователь может открыть до 9 окон на одном экране, активное окно отмечается другим цветом. При этом все окна отображают данные реального времени.

# <span id="page-16-3"></span>**2.1.5 Интернационализация**

Интерфейс пользователя разработан с учетом использования системы в различных странах. ПРОГРЕСС-Контроль поддерживает несколько распространенных языков. Перечень поддерживаемых языков предоставляется по запросу.

# <span id="page-16-4"></span>**2.1.6 Единая концепция контроля доступа**

Все приложения поддерживают унифицированную систему **концепцию контроля доступа** с гибким управлением привилегиями, обеспечивая возможность индивидуальной конфигурации прав доступа и функциональных возможностей как «во времени» – с привязкой к календарю и времени суток, так и «в пространстве» – с привязкой к местонахождению рабочего места в адресном пространстве вычислительной сети.

# <span id="page-17-0"></span>2.1.7 Гибкие форматы экранов

Системой поддерживаются все стандартные разрешения экранов. Если используется несколько мониторов, подключенных к одному компьютеру, все мониторы должны быть одинакового разрешения. Также поддерживается отображение на широкоформатные дисплеи 16:9 или 16:10, равно как и работа с системами отображения коллективного пользования (видеостенами).

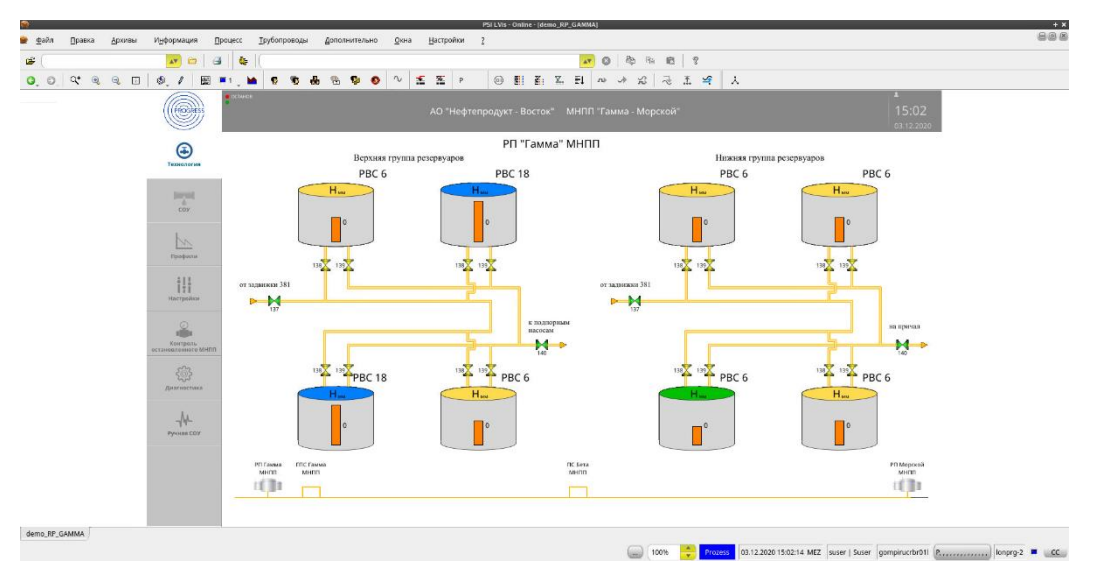

#### <span id="page-17-1"></span>2.2 Визуализация процесса

Рис. 2. Модуль визуализации ПРОГРЕСС Online - Пример экрана реального времени

Модуль визуализации ПРОГРЕСС Online является частью семейства программ для мониторинга и управления технологическими процессами. Мнемосхемы могут быть легко созданы с использованием графического редактора. Функции редактирования имеют типовые назначения и включают: функции форматирования, «вырезатьвставить» (copy-paste), «перетащить и бросить» (drag&drop) и другие опции.

При создании экранных форм можно использовать все стандартные графические элементы: линии, многоугольники, прямоугольники, текст и т.д. Для комплексного представления информации, могут быть использованы различные диаграммы: временные ряды (графики от времени), X/Y-диаграммы, круговые диаграммы, блокдиаграммы.

# <span id="page-17-2"></span>2.2.1 Управление системой

Система в основном управляется с помощью использования манипулятора «мышь». Объекты, выбранные с помощью «мыши», могут быть использованы для переключения отображения – например, отображения детализации процесса, переключения слоев и т.д. Операции управления процессом (выдача команд и уставок) – могут выполняться с помощью контекстного меню или кнопок панели инструментов.

# <span id="page-18-0"></span>**2.2.2 Отображение состояния и параметров процесса**

Отображение состояния контролируемых объектов или параметров процесса обеспечивается за счет изменения атрибутов графических элементов мнемосхем:

- Цвет / мерцание переднего плана,
- Цвет / мерцание фона,
- Толщина линий,
- Тип линий,
- Видимость объекта,
- Изменение текста в текстовых объектах,
- Изменение графического символа,
- Степень заполнения объекта по направлениям,
- Перемещение,
- Вращение,
- Масштабирование,
- Перемещение по заданному маршруту.

При этом управление изменением атрибутов может производиться с помощью таблиц пороговых значений, анализа флагов состояний или линейной пропорции. Эти правила могут комбинироваться и использоваться совместно.

#### <span id="page-18-1"></span>**2.2.3 Библиотека графических объектов**

Часто используемые графические объекты (элементы изображений) могут сохраняться в специальных библиотеках. При работе с редактором, на втором мониторе можно открыть графические библиотеки и определить связи графических объектов с объектами базы данных.

#### <span id="page-18-2"></span>**2.2.4 Управление цветом и мерцанием**

Модуль визуализации ПРОГРЕСС предлагает широкие возможности по конфигурации цветовой индикации.

Для представления мнемосхем используются так называемые цветовые шаблоны, каждый из которых содержит 64 цветовых тона, для каждого тона предусмотрен светлый и темный модус, а также 2 частоты мерцания. Выбор цветового шаблона не влияет на цвета во вставленных в мнемосхему растровых изображениях, что позволяет сохранять их фотографическую реалистичность. Модуль визуализации ПРОГРЕСС может работать в 8-ми битном, 16-ти битном или 24-х битном цветовом режиме.

# <span id="page-19-0"></span>**2.2.5 Шрифты**

ПРОГРЕСС-Контроль имеет собственный набор шрифтов для гарантирования одинакового отображения информации на различных платформах. Имеются следующие шрифты:

"Н*епропорциональный*" – непропорциональной ширины, каждый символ имеет одинаковую ширину.

"П*ропорциональный*" – пропорциональной ширины, пропорциональные шрифты.

Эти шрифты также доступны и в полужирном начертании.

#### <span id="page-19-1"></span>**2.2.6 Форматы дисплеев**

Поддерживаются альбомный и книжный форматы отображения экранных форм процесса.

#### <span id="page-19-2"></span>**2.2.7 Наборы мнемосхем**

Это особый тип файла, который позволяет собирать мнемосхемы в так называемые *папки мнемосхем*. Данная опция позволяет загрузить в рабочее окно несколько мнемосхем, при этом одно из изображений загружается и становится видимым. В нижней части окна при этом находится линейка закладок, содержащая имена мнемосхем. Переход с одной схемы на другую производится выбором соответствующей закладки.

# <span id="page-19-3"></span>**2.2.8 Технология послойного отображения**

Объекты мнемосхемы могут быть «привязаны» к различным графическим слоям и, тем самым, селективно отображаться в составе текущего изображения или скрываться. Мнемосхема может иметь до 10 графических слоев, каждый из которых можно активизировать независимо от других.

#### <span id="page-19-4"></span>**2.2.9 Интерактивные списки**

Списки используются для отображения перечней событий или тревог. Списки имеют функции навигации или фильтрации записей. Отображаемые записи можно квитировать. В зависимости от рабочего контекста и сценария их обработки, с ними можно производить и другие действия.

#### <span id="page-20-0"></span>**2.2.10 Диалоговая онлайн справка**

Диалоговая «онлайн» справка доступна для всех функций интерфейса пользователя. Обеспечивается контекстная справка, которая предоставляет пользователю именно тот раздел справочного описания, который касается рассматриваемой функции.

Справочные разделы связаны друг с другом по ключевым словам, представляющим собой гипертекстовые ссылки. Справочный текст может дополняться и изменяться.

#### <span id="page-20-1"></span>**2.2.11 Печать**

ПРОГРЕСС-Контроль поддерживает различные возможности печати:

- Моментального снимка всего экрана ПРОГРЕСС-Контроль,
- Моментального снимка активного окна,
- Cписков,
- Диаграмм (графиков),
- Значений в диаграммах.

Задание на печать может быть послано непосредственно на принтер или в файл (в формате языка описания страниц Postscript).

#### <span id="page-20-2"></span>**2.3 Графические объекты отображения информации**

В процессе развития системы, с учетом пожеланий пользователя, библиотека стандартных графических объектов постоянно расширяются. В данном документе приведены лишь некоторые примеры объектов, используемые для вывода информации о процессе.

#### <span id="page-20-3"></span>**2.3.1 Численное значение**

«Численное значение» служит для индикации значения и статуса (состояния) измеренных значений или значений счетчика. Значение представляется числом, а состояние – изменением цвета символов, фона или рамки. Дополнительно, может выводиться информация об обозначении и размерности выводимого параметра.

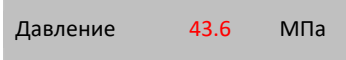

*Рис. 3. Вывод информации о численном значении*

# <span id="page-21-0"></span>**2.3.2 Двоичное значение**

Служит для индикации значения и статуса (состояния) параметра типа «двоичное значение». Значение параметра выводится как текст (например, включен/выключен, открыт/закрыт, и т.д.), в то время как статус обозначается изменением цвета символов, фона или рамки. Дополнительно к значению и состоянию может указываться обозначение данного параметра.

Кран КЗ закрыт

*Рис. 4. Вывод информации о двоичном значении*

# <span id="page-21-1"></span>**2.3.3 Время**

Дата и время могут быть отображены в различных форматах. Язык вывода и формат (например, CET или CEST) задаются при настройке системы.

#### 20.08.1999 13:24

*Рис. 5. Вывод даты и времени*

# <span id="page-21-2"></span>**2.3.4 Пиксельная графика**

Пиксельная графика служит для интеграции изображений в мнемосхему в форме растрового изображения. Исходное изображение может быть подвергнуто следующим изменениям:

- Поворот на 90°, 180° или 270°
- Вертикальное, горизонтальное или вертикально-горизонтальное зеркальное отражение

С пиксельной графикой нельзя связать анимации.

# <span id="page-21-3"></span>**2.3.5 Стрелочный указатель**

Графический объект «стрелочный указатель» служит для индикации числа и состояния измеренного или численного значения в виде аналогового прибора. Значение указывается положением стрелки, а состояние – изменением цвета переднего плана, фона или рамки. Дополнительно к значению и состоянию могут указываться обозначение и размерность.

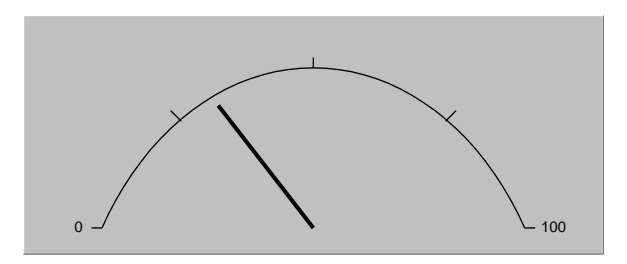

*Рис. 6. Графический объект «стрелочный указатель»*

# <span id="page-23-0"></span>**3 Мониторинг и управление**

# <span id="page-23-1"></span>**3.1 Введение**

Обработка данных о процессе (английский термин PDP – process data processing) в ПРОГРЕСС-Контроль организована таким образом, чтобы данные о процессе обрабатывались вне зависимости от источника их происхождения. Специфические особенности данных, определяющиеся источником их происхождения, учитываются на уровне сбора данных в системе телеметрии.

Центральной идеей обработки данных о процессе является техническое абстрагирование «сигналов» в «операционные установки», или просто в «установки». Например, состояние крана вычисляется исходя из состояний его концевиков.

Обработка данных основана на строгой иерархии. Во время обработки данных процесса из имеющихся значений вычисляются новые (производные) значения, и результаты снова обрабатываются как значения процесса. Например, расход определяется по показаниям счетчика, передаваемым в циклическом режиме.

#### <span id="page-23-2"></span>**3.2 Сигналы и агрегаты**

#### <span id="page-23-3"></span>**3.2.1 Дерево агрегации и именование объектов**

Как было описано выше, система идентификации объектов в ПРОГРЕСС-Контроль поддерживает семь уровней иерархии:

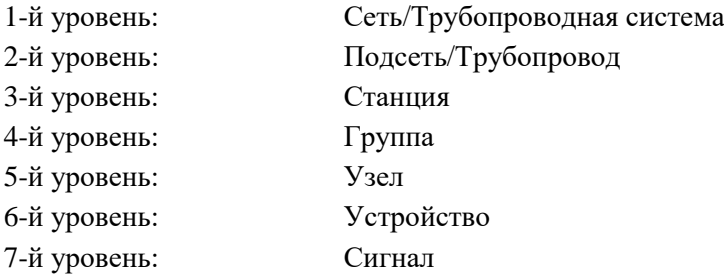

Система идентификации представляет собой распределенное дерево с семью уровнями иерархии. Узлы и листья дерева называются «техническими объектами», части дерева называются «агрегатами». Один объект не может принадлежать более чем одному техническому объекту вышестоящего уровня. Уровни иерархии могут быть опущены. Например, *сигнал* может быть подчинен напрямую объекту уровня *станции*. Далее будут даны пояснения касательно различных типов объектов. Корень любого дерева – это всегда технический объект типа «*Сеть*» или «*Трубопроводная система*». Технические объекты на уровнях подсети, станции, группы или узла влияют, прежде всего, на группировку информации о событиях, связанными с данными объектами.

На уровне «устройство» могут быть описаны различные технические и технологические аппараты и устройства. С точки зрения описания системы, они являются абстракцией для объединения информации от группируемых ими сигналов, и могут использоваться, например, для указания режима работы трубопровода. На уровне «сигнала» описываются реальные измеренные значения, значения счетчиков, двоичные сигналы, команды, уставки регулирования. Сигналы являются первичным уровнем описания контролируемого процесса.

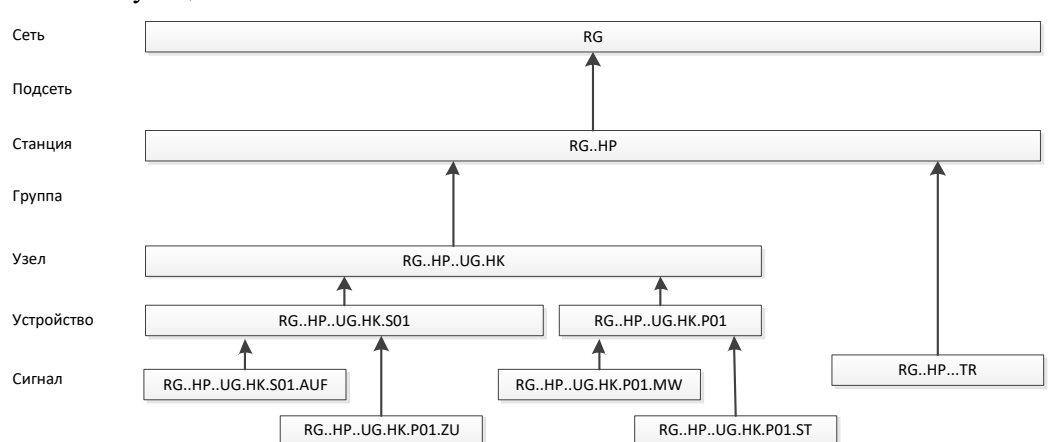

Нижеприведенная схема показывает пример описания иерархического дерева и соответствующих имен объектов:

Рис. 7. Пример иерархического дерева и наименования объектов

Пример показывает, что каждый технический объект идентифицируется по своему оригинальному ключу. Число компонентов имени (разделенных точкой «.») определяет уровень иерархии, к которому относится объект. Пропуск уровня иерархии в ключе обозначается двумя точками «..». Например, сигнал «TR» (датчик открытия двери) напрямую связан с уровнем станции «НР», в имени пропущено два уровня иерархии.

ПРОГРЕСС-Контроль допускает одновременное задание нескольких деревьев и, тем самым, описание нескольких сетей. За счет этой возможности в диспетчерской системе, построенной на базе ПРОГРЕСС-Контроль, можно хранить информацию о внешних трубопроводных сетях.

#### <span id="page-24-0"></span>3.2.2 База данных реального времени

База данных реального времени содержит текущие значения параметров процесса для всех технических объектов. Текущее значение включает значение параметра процесса, флаги (статусы объекта) и время последнего изменения значения в секундах и миллисекундах (существенно, если определяется на уровне датчика). Значение параметра процесса является характеристикой состояния технического объекта, состояния могут быть: аналоговые и дискретные. Двоичные сигналы и полученные на их основе значения объектов уровня «устройство» имеют дискретные состояния. Например, 2х полюсный двоичный сигнал (состояние крана) может иметь четыре варианта значений. Измеренные значения, значения счетчика и полученные на их основе расчетные значения хранятся в виде чисел с плавающей точкой, двойной точности. Для технических объектов на уровне «узел», «группа», «станция» и «подсеть» не предусмотрено хранение значений, они имеют только четыре индикатора тревог/событий. Технические объекты на уровне «сеть» имеют систематизирующую функцию и не содержат информацию, непосредственно используемую оператором.

### <span id="page-25-0"></span>3.2.3 Флаги

Информация о статусе значений по объектам внутри системы хранится в виде «маркировки». Маркировка представляет собой 64-битовое слово, в котором каждый отдельный бит отображает либо выполнение ("0"), либо нарушение ("1") определенного условия по самому значению, его коммуникационному каналу, техническому состоянию соответствующего оборудования и т.д. Маркировка является внутренним форматом системы и описывает все предусмотренные штатные и нештатные статусы значений контролируемых параметров. Не все маркировки в силу своей разнообразности и детализированности целесообразно делать открытыми для последующей обработки.

Для «внешнего использования» служат так называемые флаги, которые получаются путем логических операций ИЛИ над отдельными битами маркировки. Флаги могут быть использованы для изменения цвета символа на мнемосхеме, а также при расчетах, где маркировки сложно применить напрямую в силу их большого разнообразия. Например, система различает нарушение верхнего диапазона измерения датчика, нижнего диапазона измерения, и поступление сообщения о сбое датчика от системы телеметрии. Однако для внешнего использования может применяться один флаг «сбой», который формируется как логическая комбинация от указанных трех битов маркировки. Флаги, как и биты маркировки, могут принимать два значения - «0» или «1».

#### <span id="page-25-1"></span>3.2.4 События и стандартная последующая обработка

Событием в ПРОГРЕСС-Контроль является изменение флага или изменение дискретного значения - состояния объекта. В момент возникновения события вызывается запуск связанной с ним соответствующие процедуры обработки. Вариантами процедур обработки являются:

#### Протоколирование в журнале событий

Журнал событий содержит: время возникновения, тип, текстовое описание события и т.п. Для дискретных объектов (двоичные сигналы, стандартные устройства и т.п.) необходимость протоколирования событий и текст описания события задаются при

настройке базы данных для каждого возможного состояния. Глобально для системы задаются события и соответствующий текст, связанные с изменениями флага.

# **Запись в журнал аварийных сообщений**

Событие может вноситься в журнал аварийных сообщений. Строчная структура записи журнала аварийных сообщений почти идентична структуре записи журнала событий. При параметрировании базы данных можно настроить необходимость отражения события в журнале аварийных сообщений, приоритет (важность) аварийного сообщения в диапазоне от 1 до 10, необходимость квитировании аварийного сообщения оператором.

#### **Срабатывание звукового сигнала (гонг)**

Событие может инициировать звуковой сигнал, тип (номер) сигнала задается при параметрировании базы данных. После первого звукового сигнала наступает пауза, в течение которой последующие события не вызывают звуковой сигнал. Срабатывание или отсутствие звукового оповещения может быть настроено для каждого конкретного рабочего места.

Любое изменение состояния объекта в базе данных реального времени всегда автоматически приводит к следующим действиям:

- обновление загруженных мнемосхем,
- обновлению, если требуется, вышестоящих объектов (в том числе вычисление значений обзорного индикатора событий).

*Значительные* изменения в базе данных реального времени могут вызывать

• запуск вычислительной инструкции по событию.

«Значительным» изменением для объекта с дискретными переменными состояния является изменение состояния, для объекта с аналоговым значением – изменение флага «нарушение границ диапазона изменения» или «нарушение лимита скорости изменения». Вычислительная инструкция запускается точно в момент возникновения связанного с ней события.

# <span id="page-26-0"></span>**3.2.5 Вычислительные инструкции в обработке данных процесса**

С помощью вычислительных инструкций могут быть вычислены дополнительные значения, которые присваиваются как вторичные измеряемым сигналам или двоичным сигналам, или выдаются в качестве команд или уставок для управления процессом. Используя тот же язык, что и для описания вычислительных инструкций, можно задавать сложные условия блокировки команд.

В ПРОГРЕСС-Контроль могут использоваться вычислительные инструкции следующих типов:

- циклически выполняемые инструкции,
- спонтанно выполняемые инструкции (по событию),
- проверки блокировки,
- последовательность управляющих команд,
- последовательность переключений.

Все перечисленные типы инструкций могут использовать только значения из базы данных реального времени. Результаты вычислений могут затем обрабатываться таким же образом, что и остальные сигналы, в том числе архивироваться.

# <span id="page-27-0"></span>3.3 Обработка сигналов

# <span id="page-27-1"></span>3.3.1 Общие положения

Обработка сигналов включает преобразование начальной (исходной) информации в форму, подходящую для её дальнейшей обработки, например - преобразование начальных измеренных значений в физические величины. При этом специфические особенности интерфейса с источником данных (телеметрией, системами локальной автоматики) учитываются в соответствующей интерфейсной программе.

# 3.3.1.1 Источники сигналов

Значения сигналов могут поступать от внешних систем (связь с которыми осуществляется программой, реализующей соответствующий интерфейс), или формироваться внутри базы данных реального времени. Так, источниками сигналом могут являться:

- Устройства локальной автоматики (контроллеры), связь с которыми осуществляется по протоколу стандарта IEC,
- Устройства локальной автоматики, связь с которыми осуществляется по различным оригинальным протоколам их производителей,
- Интерфейсы к измерительным системам,
- Интерфейсы к другим автоматизированным системам управления,
- Системы сбора данных партнеров,
- Сигналы сбоев вычислительной техники,
- Системные сигналы статуса (системные двоичные сигналы)
- Системные аналоговые сигналы, например емкость диска,
- Вторичные значения, формируемые другими программами,
- Обобщенные сигналы, построенные на основе обработки двоичных сигналов,
- Измеренные значения, взятые напрямую от других объектов,
- Вторичные значения, образованные по вычислительным инструкциям,
- Введенные вручную значения.

Интерфейсы к источникам данных, реализуемые в системе, определяются спецификой конкретного проекта.

Обработка всех сигналов унифицирована, с учетом важности обработки данных именно в реальном масштабе времени. С некоторыми ограничениями, может производиться обработка и ретроспективных (архивных) данных. Программные процедуры интерфейсов с источниками данных определяют логику обработки поступающей в систему информации – будет ли она обработана по унифицированной схеме или перенаправлена непосредственно в специализированную процедуру.

Если данные, полученные от внешней системы, содержат метку времени, то используется она, в противном случае используется время получения данных системой. Метка времени значения используется и при формировании тревог, однако сортировка в списке событий и журнале аварийных сообщений производится в порядке поступления информации в систему.

Часть данных может поступать в систему с внешним идентификатором. Это особенно относится к данным, поступающим через систему телемеханики. Другие данные передаются с идентификатором системы управления (например, ОРС). Значения процесса, формируемые в системе управления, регистрируются ПРОГРЕСС-Контроль с их внутренним идентификатором. Во всех случаях, для определения источника или получателя сигнала необходима следующая информация:

- Протокол передачи данных (например IEC, OPC, MODBUS и др.);
- Идентификатор (например, адрес в телеметрии), с которым передается информация.

Для источников сигнала с внешними идентификаторами:

• Внешнее имя.

Эта информация выводится в окне *«Информация по объекту»,* но не имеет значения при обработке данных.

#### **3.3.1.2 База данных начальных значений**

Начальные (исходные) данные, поступающие из системы телемеханики, сохраняются в стандартизованной форме в базе данных начальных значений до того, как они будет направлены для последующей обработки. Это означает, что заблокированные сигналы также содержатся в базе данных исходных значений. Начальное значение сигнала, хранимое в базе данных, может быть просмотрено в диалоговом окне *«Информация о данных реального времени».*

#### **3.3.1.3 Стратегия замещения значений сигналов**

Для объектов уровня «сигнал», входные данные подвергаются проверке на приемлемость – соответствие заданным граничным значениям, допустимым градиентам и т.д. При нарушении одного из критериев приемлемости вступает в силу правило автоматического замещения входных значений – возможно или продолжение использования последнего зафиксированного приемлемого значения, или значение может быть замещено вручную. Другие варианты замещения входных значений на уровне «сигнал» не предусмотрены – более гибкая стратегия замещения предусмотрена для объектов типа «устройство».

# <span id="page-29-0"></span>**3.3.2 Обработка двоичных сигналов (тип объекта ME)**

Обработка однополюсных и двухполюсных двоичных сигналов различается. Состояние двоичных сигналов хранится в базе данных реального времени в стандартной форме с использованием стандартных имен для обозначения каждого значения статуса сигнала. Эти имена могут использоваться в правилах вычисления.

#### **3.3.2.1 Однополюсный двоичный сигнал**

Однополюсный сигнал имеет два состояния, которые хранятся в базе данных реального времени, как это показано в примере:

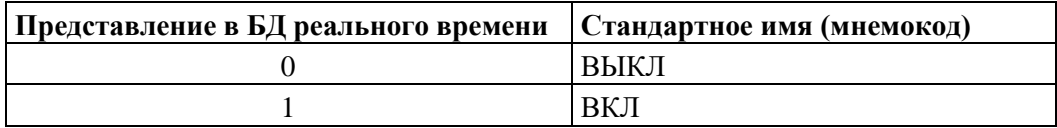

*Таблица 1. Состояния однополюсного сообщения*

#### **3.3.2.2 Инверсный двоичный сигнал**

Однополюсные сигналы могут обрабатываться в режиме инверсии. Это означает, что переданное значение инвертируется непосредственно после получения – (вместо "0" в базу данных заносится "1" и наоборот). Это позволяет стандартизировать обработку информации в системах управления. Например, аварийные сигналы всегда имеют значение «1», даже если часть сигналов передается явно посредством сигнала «1», а другая – при разомкнутом контуре (то есть передача «0»).

#### **3.3.2.3 Пульсирующий двоичный сигнал**

Однополюсные двоичные сигналы могут обрабатываться как «пульсирующие», когда есть уверенность в том, что для данного двоичного сигнала передается только одно состояние. Поскольку поступивший импульс должен быть снят системой, то должно быть определено устойчивое состояние, которое может соответствовать как «0», так и «1», и должен быть задан «период достоверности» (может быть нулевым). Нижеприведенная диаграмма поясняет поведение «пульсирующего» сигнала.

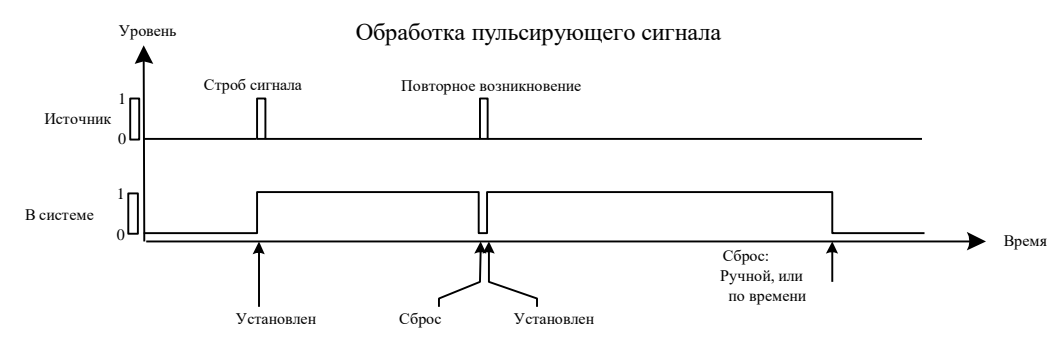

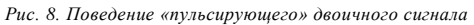

Пульсирующий сигнал остается сброшен до того момента, как поступит значение, отличное от устойчивого состояния. После этого устанавливается состояние, инверсное по отношению к «сброшен», т.е. «включен», и запускается процедура дальнейшей обработки, сигнал остается в состоянии «включен» на заданное время. Если в течение этого времени приходит еще один импульс, то значение сигнала сбрасывается и затем опять немедленно восстанавливается. (Но такое поведение может быть отменено, если установлена фильтрация – задержка срабатывания). Если «период достоверности» задан равным нулю, то состояние пульсирующего сигнала сбрасывается сразу же после его обработки (формирования сообщения, тревоги и т.п.). Установленное состояние также может быть сброшено вручную оператором.

#### **3.3.2.4 Двухполюсные двоичные сигналы**

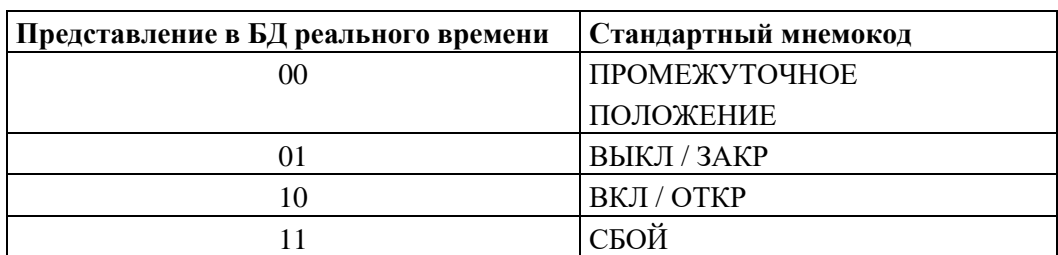

Двухполюсные двоичные сигналы имеют четыре состояния. Сигнал поясняется ниже на примере состояния задвижки:

*Таблица 2. Состояния двухполюсного двоичного сигнала*

В одном пакете данных системы телеметрии должны быть переданы оба бита состояния двухполюсного сигнала. Чтобы выполнить это, двоичный сигнал должен быть должным образом настроен в контроллере, подключенном к системе телеметрии. Обработка многополюсных сигналов (в том числе двухполюсных), состояния которых передается различными телеграммами, реализуется объектами, находящимися в иерархии базы данных ПРОГРЕСС-Контроль на уровне «устройство».

### **3.3.2.5 Двухполюсный сигнал с инверсией**

Для данного сигнала оба бита состояния инвертируются и затем обрабатываются как двухполюсный сигнал. Также, как и в случае обычного сигнала, оба бита состояния должны пересылаться одним пакетом данных.

#### **3.3.2.6 Фильтрация для задержки срабатывания**

Для избегания постоянного изменения двоичных сигналов, а также для подавления кратковременных сигналов, при конфигурировании двоичного сигнала для каждого его состояния может быть задан временной фильтр. Система принимает в обработку новое значение изменившегося двоичного сигнала только в том случае, если новое значение активно в течение периода, превышающего по длительности заданный временной фильтр. Временной фильтр, установленный в «0», означает немедленное переключение двоичного сигнала в новое состояние. Нижеприведенная диаграмма объясняет эту возможность на примере однополюсного двоичного сигнала.

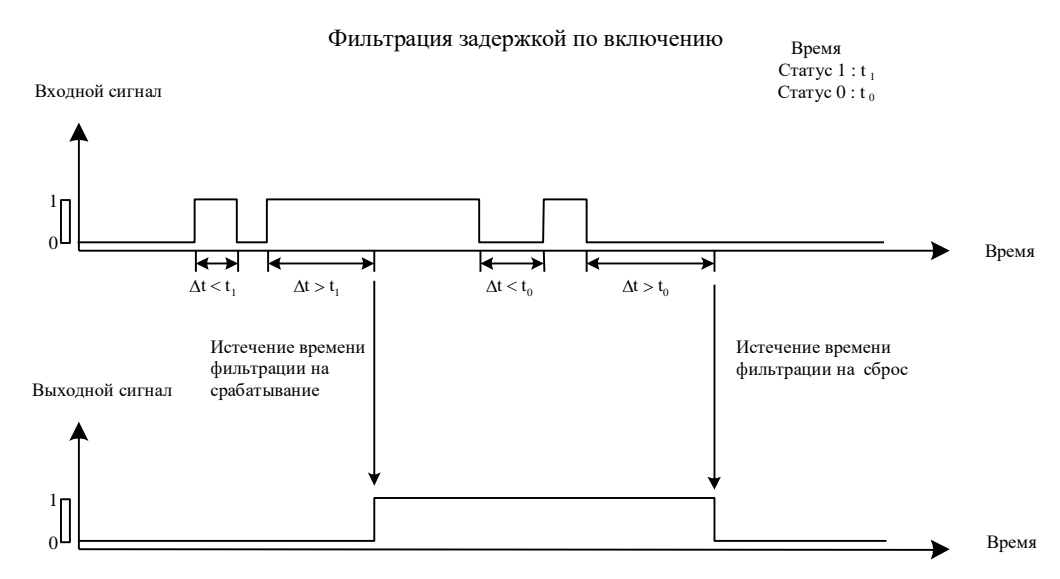

*Рис. 9. Фильтрация сообщений*

Для «пульсирующих» сигналов с периодом достоверности, не равным нулю, определение для состояния «включен» любого значения временного фильтра подавляет сброс и новое включение значения сигнала при повторных поступлениях импульса в течение всего заданного периода времени.

#### **3.3.2.7 Последующая обработка значений**

По умолчанию, производится проверка любых изменений значения или маркировки двоичного сигнала для того, чтобы определить, не возникло ли событие, которое требует дальнейшей обработки в системе. Кроме автоматически вызываемой процедуры дальнейшей обработки (см. 3.2.4 События и стандартная обработка), для двоичных сигналов выполняется следующая дополнительная обработка:

- Обновление связанных обобщенных сигналов;
- Вычисление производных значений;
- Фиксация наличия изменений, вызванных подачей команды;
- Запуск вычислительных инструкций по событию (выполняемые вычислительные инструкции указываются при настройке базы данных).

# <span id="page-32-0"></span>3.3.3 Обработка аналоговых сигналов (тип объекта MW)

«Аналоговые параметры процесса» - это измеренные значения и значения счетчика, а также все аналоговые переменные, формируемые в системе, такие как величина энергии, определяемая на основе данных о расходе и теплоте сгорания газа.

Значения счетчика рассматриваются в ПРОГРЕСС-Контроль следующим образом: это регистрируемые показания, которые циклически запоминаются и передаются прибором; они автоматически обрабатываются вместе с «измеренными показателями» и хранятся в том же самом формате, в котором они были получены. Циклический характер поступления данных от счетчиков учитывается посредством механизма «контроля обновления», рассматриваемого ниже. «Сигнал значения счетчика» получается путем добавления значения к предыдущему показанию и таким образом используется для определения значения расхода газа. Таким образом, вычисляемое значение «расход» является зависимым сигналом от измеряемого значения счетчика (см. 3.3.4.1 Расход и показание счетчика).

Проверка пределов значений, градиента изменения, сложные стратегии замещения значения не применяются для данных сигналов - для этого используется объекты уровня «Измерение».

#### 3.3.3.1 Физические и технические единицы измерения

Для всех аналоговых величин в системе должны быть заданы единицы измерения. В базе данных реального времени, все значения хранятся в стандартной системе измерения. Это позволяет обеспечить быстрый доступ и легко интерпретировать значения, а также гарантирует их сопоставимость при обработке и вычислениях как внутри ядра ПРОГРЕСС-Контроль, а также при коммуникации с прикладными модулями.

В базе данных реально времени ПРОГРЕСС-Контроль используется стандартная международная система измерений SI («СИ»).

Это означает, что все вычисления и архивирование данных в системе выполняются исключительно в тех единицах измерения, в которых информация хранится в базе данных реального времени, то есть в «СИ». Пересчет к другим единицам измерения осуществляется только при выводе информации на мнемосхемы, при подготовке отчетов или экспорте данных.

Параметры процесса обычно измеряются и поступают в систему в единицах измерения, отличных от «СИ». Оператор обычно предпочитает единицы измерения, распространенные в его стране и в его отрасли промышленности, и часто это не единицы «СИ». Таким образом, каждому аналоговому значению ставятся в соответствии три типа единиц измерения:

- Единицы измерения входных данных, обусловленные особенностями систем автоматики.
- Единицы измерения для представления в базе данных реального времени, или физические единицы измерения - «СИ».
- Единицы измерения для отображения данных (также называемые размерностью отображения).

Перевод значений от одной единицы измерений к другой осуществляется по номограммам (кривым преобразования) и линейным функциям. При пересчете значений в процессе передачи данных в базу данных реального времени используется номограмма пересчета, которая также может учитывать и нелинейные характеристики датчиков. При пересчете в единицы измерения для индикации данных достаточно линейного пересчета значений. Ниже эти функции описываются более подробно.

#### 3.3.3.2 Номограмма пересчета единиц измерений

Входные аналоговые параметры процесса поступают от различных внешних источников в различных форматах и единицах измерения (так называемые начальные, или «сырые» значения со знаком или без знака). Они должны пересчитываться в формат и единицы измерения базы данных реального времени.

Поскольку аналоговые входные значения составляют большую часть поступающих в систему сигналов, для операции пересчета предусмотрен шаблон преобразования, параметрируемый с помощью кусочно-линейного графика и учитывающий характеристики датчиков. Номограмма преобразования определяет проверку рабочего интервала датчика и позволяет проводить коррекцию нулевой точки и верхней границы измерения. Ссылка на шаблон номограммы преобразования должна быть указана на этапе создания в базе данных аналогового сигнала.

Номограмма преобразования рассматривает следующие атрибуты обрабатываемого аналогового значения:

- пределы измерений датчика;
- характеристики датчика;
- единицы измерения получаемой информации
- единицы измерения базы данных реального времени («СИ»)
- рабочий диапазон датчика.

# 3.3.3.3 Единицы измерения для отображения данных (технические единицы)

При настройке БД реального времени, единицы измерения отображаемой информации (или технические единицы) указываются для каждого аналогового сигнала. Эти единицы используются для всех случаев отображения информации, включая диалоговые формы, списки событий, мнемосхемы технологического процесса и т.д. Технические единицы имеют следующие атрибуты:

- отображаемое наименование величины (символьное)
- соответствующая единица измерения БД реального времени (единицы «СИ»)
- число десятичных знаков после запятой
- параметр пересчета (множитель и слагаемое)
- допустимый интервал значений в единицах индикации для построения диаграмм.

# 3.3.3.4 Циклы сбора данных и контроль обновления

Значения счетчиков (регистрируемые значения) передаются в систему в циклическом режиме. Во время поступления данных проводится контроль на непрерывность их поступления. Для сигнала задается определенный временной интервал (время обновления). По истечении этого времени значения считаются «ошибочными», и система должна перейти к замещению измерения. Не обновленные значения получают соответствующую маркировку «не обновленное циклическое» (STZ) и сохраняются на следующий цикл, если не предусмотрено специальной процедуры замещения.

ПРОГРЕСС-Контроль позволяет использовать несколько циклов обновления данных в одной системе. Для каждого цикла должны определяться следующие параметры:

- длительность цикла,
- временное окно до контроля обновления.

Эти значения задаются специалистами по настройке и наладке при вводе системы в эксплуатацию.

#### 3.3.3.5 Проверка достоверности входных данных

При получении необычных, недостоверных значений они могут игнорироваться. Для этого, у каждого аналогового сигнала, при настройке БД реального времени, определяются границы значений и/или их максимально допустимое изменение  $\Delta W$ . Если для фиксируемого значения W и предыдущего значения W<sub>старое</sub> выполняется условие:

 $\left| W - W_{cmapoe} \right| > \Delta W$ 

то такой сигнал получает маркировку: «неприемлемый» (UPL) и W<sub>старое</sub> остается как текущее значение параметра. При следующем цикле обновления маркировка сбрасывается, и новое значение снова подвергается проверке на достоверность. Но проверка производится только в том случае, если предыдущее значение в БД реального времени не было маркировано как замещенное. В этом случае, маркировка снимается и используется новое значение.

Необходимо учитывать, что эта функция не может использоваться для недостоверности увеличения показаний счетчика. определения Причина заключается в том, что переполнение счетчика - это достоверная ситуация, при которой абсолютное увеличение показания счетчика составляет более чем  $\varDelta W$ . Таким образом, получаемое значение счетчика проходит проверку, как это описано в 3.3.4.1 Расход и показание счетчика.

#### 3.3.3.6 Проверка диапазона и градиента

#### Проверка диапазона

Измеренное значение может быть проверено на нарушение допустимого диапазона. Диапазон проверяется по двум парам уставок (ограничений): предупредительная и аварийная.

Нарушение нижней уставки фиксируется в случае, если:

 $W < G$ 

гле

 $W =$  текущее значение G = нижний диапазон (уставка).

Фиксирование нарушения нижней уставки завершается, если:

 $W > G + H$ 

где  $H$  = заданный гистерезис.

Нарушение верхней уставки происходит в случае, если:

 $W > G$ 

где

 $W =$  текущее значение G = верхний диапазон (уставка).

Фиксирование нарушения верхней уставки завершается, если:

 $W < G-H$ 

где  $H$  = заданный гистерезис.

Определение уставок возможно двумя альтернативными методами:
- Статические уставки значение уставки однозначно задано в виде  $\bullet$ константы при настройке базы данных. Уставка задается в технических (отображаемых) единицах измерения и преобразуется в значение базы данных реального времени системой.
- Гибкие уставки вместо константы может быть задан идентификатор  $\bullet$ другого объекта типа «измеряемое значение». Это значение должно иметь те же самые физические единицы измерения в БД реального времени, что и проверяемое значение. Если контролируемое значение процесса изменяется, производится его немедленная проверка на уставки. Если же контролируемое значение остается неизменным, проверка будет проводиться в минутном цикле (не реже), так как могут измениться сами уставки.

#### Проверка градиента (скорости изменения)

Система может осуществлять мониторинг градиента (скорости) изменения контролируемого значения. Нарушение уставки градиента фиксируется в следующем случае:

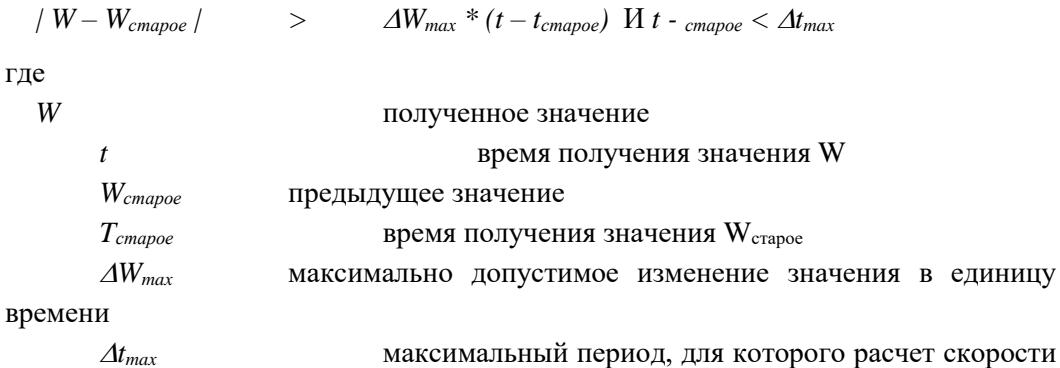

изменения значения считается целесообразным

Мониторинг производится по изменению значений, нарушение уставки градиента проводит к генерации события в системе. Тип события и текст описания, как и цвет отображения в списке, задаются при конфигурировании системы. Фиксируются события, связанные и с началом нарушения уставок, и с завершением нарушения.

Для каждого измеряемого параметра возможны две проверки скорости изменения, например, в рамках минутного и часового циклов.

#### 3.3.3.7 Последующая обработка

По умолчанию, проверка производится при каждом изменении значения либо флага измеряемого значения, и определяется возникновение «события» и необходимость его обработки (см. 3.2.4 События и стандартная обработка). Кроме того, в случае

необходимости могут задаваться и другие виды последующей обработки значения, такие как:

- вычисление зависимых значений,
- формирование архивных значений для стандартного архива,
- фиксация получения подтверждения отправленной ранее команды или уставки и сброс таймера ожидания.
- В соответствии с единой процедурой обработки поступающих данных, при каждом изменении значений или маркировок сигналов следует проверка необходимости последующей обработки «по событию» (см. 3.2.4 События и стандартная последующая обработка).

Циклы обновления значений непосредственно связаны с циклами архивирования. Поэтому, цикл архивирования должен синхронизироваться с циклом обновления значений. Так, по окончании цикла обновления значений, сначала формируются все необходимые зависимые значения (прежде всего, расход по показаниям счетчиков), а затем создаются соответствующие архивные записи, завершающие цикл архивирования. Архивные значения передаются в архив.

#### 3.3.4 Вторичные сигналы

Сигналы типа «измеренное значение» могут рассчитываться в системе с использованием различных встроенных функций. В зависимости от функции, входными данными могут быть аналоговые или дискретные параметры состояния (обычно измеренные и двоичные сигналы), которые поступают в систему.

## 3.3.4.1 Расход и показание счетчика (тип объекта ZA)

Значения счетчика, синхронизированные во времени, циклически запоминаются и затем передаются в систему управления, где рассматриваются в качестве измеренного значения. Для компенсации разного времени поступления информации проводится циклический контроль обновления показаний счетчика. Обработка значения счетчика выполняется после фиксации нового показания. После завершения процедуры контроля обновления, формируются заменяющие значения для пропущенных показаний счетчика.

Для определения расхода требуются два ближайших по времени и достоверных показания счетчика. Сначала определяется изменение значения счетчика как разность текущего показания и показания счетчика из предыдущего цикла. При этом учитывается переполнение счетчика и диапазон счетчика [Z<sub>min</sub>, Z<sub>max</sub>]. Если Z<sub>i-1</sub> и Z<sub>i</sub> являются двумя соседними во времени показаниями счетчика, то разница  $\Delta Z_i$ определяется из формулы:

$$
\Delta Z_i = Z_i - Z_{i-1}
$$

$$
e \operatorname{cnu} Z_i \ge Z_{i-1}
$$

$$
\Delta Z_i = Z_{\text{max}} - Z_{\text{min}} + I - (Z_{i-1} - Z_i)
$$
ec*n*u  $Z_i < Z_{i-1}$ 

где

 $\Delta Z_i$  рост показания счетчика в текущем цикле  $i$ 

 $Z_{i-1}$ последнее показание счетчика в цикле *i*-1

 $Z_i$ текущее показание счетчика

- Zmax максимальное показание счетчика (из измерительного диапазона графика пересчета)
- Z<sub>min</sub> минимальное показание счетчика (из измерительного диапазона графика пересчета)
- $\overline{I}$ размерность импульса (по наклону графика пересчета)

Рассчитанное таким образом изменение показания счетчика является расходом в единицах измерения входных данных [м<sup>3</sup>/длительность цикла]. Это значение проходит стандартную для аналоговых сигналов обработку и должно переводиться в единицу СИ [м<sup>3</sup>/с] с использованием графика пересчета. При необходимости, значение может быть проверено на достоверность для диагностики ошибочного изменения счетчика.

#### 3.3.4.2 Вычисление расхода энергии (тип объекта MWZO)

Расход энергии может быть рассчитан простым перемножением расхода газа и его теплотворной способности (калорийности). Расход и калорийность газа могут являться объектами типа «измеренное значение» или «измерение».

Расход энергии = калорийность \* расход

Вычисление расхода энергии осуществляется с периодичностью поступления информации от счетчика.

# 3.3.4.3 Вычисление числа Воббе (тип объекта MWZO)

На основе теплоты сгорания и плотности газа определятся число Воббе (Wobbe  $Index):$ 

$$
Yucno Boofoe = \sqrt{\frac{Ten. nomaCzopanus}{\text{Inomnocmb}}}
$$

Вычисление связано с циклом поступления данных о расходе газа от счетчика.

## 3.3.4.4 Экспоненциальное сглаживание (тип объекта MWEO)

Некоторые приложения требуют использования сглаженных усредненных значений измеренных параметров процесса. Такая обработка входной информации выполняется с помощью цикличного экспоненциального сглаживания:

$$
F_{\rho}(t_i) = (1 - A)F_{\rho}(t_{i-1}) + AF(t_i)
$$

где

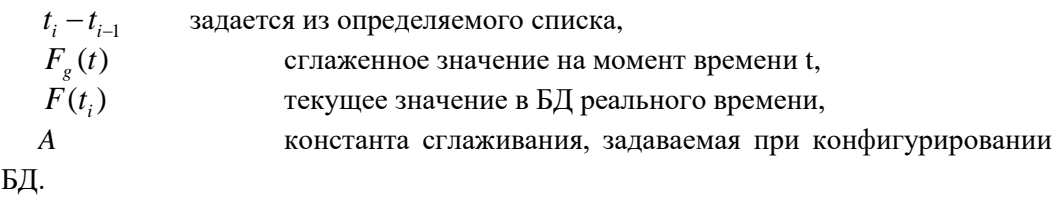

# **3.3.4.5 Экстраполированное часовое значение (тип объекта MWEO)**

Экстраполированным часовым значением является сумма накопленных измеренных значений времени за соответствующий час плюс среднее значение последних трех значений, экстраполируемые по остаточному времени часа:

$$
Q_h(t_n) = \sum_{i=0}^m F(t_i) + \sum_{i=m-2}^m F(t_i) \frac{t_n - t_m}{3}
$$

где

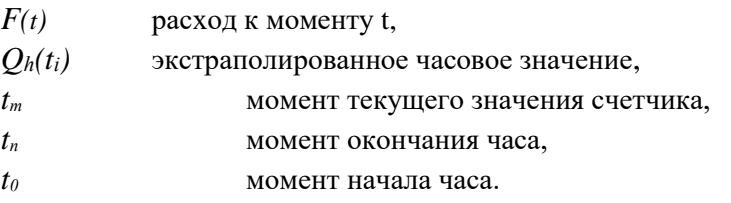

# **3.3.4.6 Длительность состояния (тип объекта MWSZ)**

Исходными данными для вторичного значения могут быть время изменения состояния двоичного сигнала или оборудования с дискретными состояниями. Состояние двоичного сигнала или элемент, время изменения которых должно обрабатываться системой, а также вторичное значение для сохранения результатов вычисления должны быть заданы при настройке базы данных. Состояния, которые включаются в процесс оценки длительности состояния, получают весовой коэффициент 0.

Определение длительности состояния должно производиться каждый календарный день, после того как значение было передано (в данном случае) в суточный архив. Эта функция используется для определения времени наработки оборудования.

# **3.3.4.7 Счетчик рабочих циклов (тип объекта MWSZ)**

Вычисление вторичного значения в системе может выполняться на основе цикла изменения двоичного сигнала или оборудования с дискретным параметром состояния. При конфигурировании базы данных необходимо указать сигнал или оборудование, состояние которого должно контролироваться,  $\mathbf{a}$ также соответствующее производное значение. Счетчик рабочих циклов сбрасывается каждый календарный день после того, как значение передается в суточный архив. Функция используется для подсчета числа срабатывания (или переключений и т.п.) контролируемого оборудования.

#### 3.3.4.8 Интегратор (тип объекта MWIN)

Любые измеренные значения или измерения могут интегрироваться по времени для получения нового измеренного значения. Эта функция используется главным образом для определения количества на основании расхода, а также для расчета теплоты сгорания по значениям мощности. Функция выполняется при изменении исходных значений. Пусть  $(W_i, t_i)$  с  $i = 1, \ldots, n$  изменения значений в цикле  $[t_0, t_n]$ , а  $(W_0, t_0)$  значение, поступающее к началу цикла.

$$
P(t_n) = \int_{t_0}^{t_n} W(t)dt = \sum_{i=1}^n W_{i-1}(t_i - t_{i-1})
$$

Интеграл вычисляется при изменениях значения, но не позже, чем через каждые 180 секунд. Сброс интегрирующего значения происходит в циклическом режиме. Можно задать один из нескольких значений цикла: 180 секунд, 1 час или календарный день.

#### 3.3.4.9 Коллектор - логические операции (тип объекта SA)

Коллекторы – это двоичные сигналы с особым источником данных. Их обработка идентична обработке однополюсных двоичных сигналов. Коллекторы не следует путать с индикаторами событий.

Правило формирования значения сигнала-коллектора определяется при настройке базы данных системы как последовательность логических операций над состояниями двоичных сигналов или стандартного оборудования. Правило задается как описание объекта и его состояния, которое в качестве операнда анализируется на значение «Истина». Кроме того, могут быть заданы операторы отрицания NOT и логические операторы {ET, VEL, AUT}. Правило формирования, записанное в некотором псевдокоде, выглядит следующим образом:

([NOT] (состояние объекта = состояние)) оператор ([NOT] (состояние объекта = состояние))...

При этом «=» является операцией отношения, результатом которой является «ИСТИНА» или «ЛОЖЬ», а  $[NOT]$  – оператором отрицания (его использование необязательно).

Если изменяется значение одного из компонентов приведенного выражения, то происходит перерасчет выражения и обновление значения коллектора. В правилах вычисления также могут использоваться комплексные комбинации с анализом текущих активных флагов и связей между измеренными значениями и показаниями счетчика. При этом наследование флагов для таких сигналов не предусмотрено.

# **3.3.4.10 Вторичные значения на основе циклических поминутных вычислений**

Данные циклические вычисления выполняются каждую минуту (60 секунд) на основе значений из базы данных реального времени. Все минутные вычисления выполняются в определенной последовательности. Это позволяет вновь рассчитанные значения использовать как исходные данные для последующих вычислений. Могут формироваться (и посылаться) команды или уставки регулирования. Следует обратить внимание, что эти команды вычисляются в т.н. фоновом режиме, то есть вне непосредственного контроля оператора. Тем не менее, производится обычная процедура обработки команды и уставок регулирования.

#### **3.3.4.11 Вычисление вторичных значений в произвольное время**

Такие вычисления (которые также могут быть названы «спонтанными») выполняются при наступлении в системе определенных событий. Правила вычисления могут использовать любые значения из БД реального времени. Результатами могут быть команды и уставки регулирования. Только заданные значимые изменения параметров процесса запускают процедуры «спонтанных» вычислений. Для технических объектов с дискретными переменными состояния, значимым является изменение переменной состояния данного объекта. Для параметров процесса с быстро меняющимися значениями измеряемых параметров, значимыми являются только те изменения параметров, которые выходят за установленные уставки (статические или динамические).

# **3.3.5 Команды (тип объекта BE)**

В БД системы на уровне «сигнал» задаются только одиночные команды (т.е. команды с одним адресом). Они могут выдаваться непосредственно диспетчерским персоналом и поступают либо в системы автоматики для управления процессом, в вычислительную сеть или систему телемеханики (например, для управления опросом), либо в саму систему ПРОГРЕСС-Контроль (например, для переключения серверов и т.п.).

Множественные команды (команды с двумя или тремя объектами назначения) реализуются с помощью агрегатов на уровне «устройство». Более сложные последовательности команд могут быть реализованы с помощью последовательности коммутаций или управляющих программ. Контроль блокировки и правила вычисления для блокировки задаются только в объектах уровня «устройство». Если одиночная команда выдается непосредственно, без выбора устройства, то выполняется контроль блокировки для данного устройства и, при необходимости, команда отклоняется. Однако, вычисления блокировок, результаты которых могут быть проигнорированы оператором, не выполняются.

## 3.3.5.1 Контроль исполнения команды

Для проверки исполнения команды в заданных случаях используется возвращаемая информация, или квитанция об исполнении команды. При конфигурировании системы, заданной команде указывается необходимость квитирования (или дискретный параметр состояния оборудования), ожидаемое состояние [после выполнения команды] и время контроля. После выдачи команды устанавливается флаг (маркер): ожидается квитирование - получение информации R

Флаг сбрасывается, когда поступает ожидаемое состояние контролируемого параметра или истекает заданное время контроля. Если по истечении заданного времени ожидаемое состояние не было достигнуто, то устанавливается флаг Превышение времени таймаута Z. Данный флаг в свою очередь сбрасывается, если команда выдается повторно или оператор квитирует это состояние в списке аварийных сообщений. В обоих случаях, запись о превышении таймаута удаляется из списка аварийных сообщений.

#### 3.3.6 Значения уставок регулирования (тип объекта SW)

Уставки, как правило, вводятся для объектов типа «измерение». С другой стороны, проверки блокировок и правила блокировок для обработки задаются только для «оборудование». Если уставки выдаются без выбора устройства, то выполняется контроль блокировки для данного устройства и, при необходимости, выдача уставки отклоняется. Выдача более сложных последовательностей уставок могут быть реализованы с помощью последовательности коммутаций или управляющих программ.

Значения уставок вводятся оператором в виде аналоговых значений в технических единицах измерения, но перед отправкой на исполнительное устройство преобразуется по номограмме пересчета в «сырое» значение (т.е. выполняется операция, обратная преобразованию измеренных значений).

# 3.3.6.1 Пределы ввода

При конфигурировании базы данных можно задать пределы для вводимых значений уставок. Пределы должны быть заданы в физических единицах, которые определяются по графику пересчета. Диалоговые формы позволяют оператору вводить значения уставок только в границах заданных пределов, нижней границей обычно является 0. Последняя (нижняя) уставка - используется для прекращения регулирования.

### 3.3.6.2 Контроль исполнения уставки

Обратная связь с системой используется для выборочного контроля успешного получения уставок. Для уставки могут быть также заданы: измеренное значение, максимально допустимое отклонение (в % измерительного диапазона) и время контроля. После выдачи уставки активизируется флаг: ожидается возвращенная информация R

Флаг снимается, если различие между измеренным значением и заданной уставкой меньше допустимого отклонения, или истекает время контроля исполнения. Если время контроля исполнения истекло, а контролируемое значение не приблизилось к заданной уставке на значение меньше допустимого отклонения, устанавливается флаг: Превышение времени таймаута Z.

Этот маркер удаляется при повторной выдаче уставки или при квитировании сообщения в списке аварийных сообщений. В обоих случаях, сообщение о тревоге удаляется из списка аварийных сообщений.

## 3.3.7 Последовательности команд

Последовательность команд – это команды или уставки, описанные в виде правил вычислений, которые выдаются по команде оператора. Запущенная последовательность команд не может прерываться во время выполнения. В этом смысле она ведет себя как выдача обычной команды, при которой также проводится контроль блокировки (но не правило вычисления для контроля блокировки). При отрицательном результате контроля блокировки последовательность команд прерывается с соответствующей записью в протоколе событий или в списке аварийной сигнализации.

Можно задавать простое выполнение последовательных команд или программировать сложные условия выдачи команд и уставок. Можно использовать любые значения из базы данных реального времени. Данный тип правил вычисления также позволяет определить и вторичные значения.

#### 3.3.8 Последовательности переключений

Последовательности переключений схожи с последовательностью команд. Разница между ними заключается только в том, что последовательность переключений контролируется оператором. Для выдачи команд и заданных значений описание последовательности переключений может содержать требование реакции оператора: в заданный момент выполнение последовательности переключений останавливается, и система запрашивает у оператора четкого указания продолжения

или отмены выполнения последовательности. При отсутствии в алгоритме такого запроса система обрабатывает последовательность переключений аналогично последовательности команд.

Если в ходе выполнения последовательности переключений выявляется нарушение проверок блокировок, об этом непосредственно информируется оператор, записи в списке событий и в перечне тревог не делается.

#### 3.4 Производственные устройства

Под производственными устройствами в системе понимаются технические объекты, объединяющие сигналы и имеющие аналоговый или дискретный параметр состояния. Этот параметр состояния определяется исходя из специфики предметной области. Все множество объектов, каждый в определенном состоянии, составляют описание текущих условий протекания технологического процесса (т.е. определяют текущую конфигурацию сети трубопроводов) и используется системой моделирования.

К устройствам могут быть привязаны и те сигналы, которые непосредственно не влияют на их состояние. Они могут действовать как индикаторы событий и задаваться при конфигурировании базы данных. Поясним это на примере крана Комбинация логических сигналов состояния концевиков определяет состояние объекта «кран». Сигнал ошибки, например признак самосхода (самопроизвольное изменение положения), связан с краном и, посредством влияния на его индикаторы состояния, сообщает оператору дополнительную информацию об оперативной готовности оборудования. Таким образом, объекты на уровне «устройство» не только группируют значения, но обобщают и события.

Специализированные диалоговые окна (см. главу 4 «Контроль и управление объектом») позволяют пользователю получать информацию о сигналах выбранного устройства.

Устройству можно назначать до трех команд или одну уставку, и оно рассматривается системой как объект адресации заданного множества команд. В объектах уровня «устройство» может выполняться также контроль блокировок исполнения команд.

Параметр состояния оборудования определяется на основе измеряемых сигналов, путем вычислений или задается вручную оператором.

#### 3.4.1 Стандартное оборудование (тип объекта SBM)

Стандартное оборудование комбинирует до трех произвольно выбираемых однополюсных двоичных сигналов для определения состояния и до трех команд для его изменения, а также выполняет роль «интегрирующего индикатора» связанных с оборудованием событий объектов более низкого уровня. Также могут быть реализованы трехполюсные двоичные сигналы с комплексными алгоритмами обработки, и объекты типа «кран/задвижка». Понятие стандартного оборудования

**Сигналы статусов Status Диалог ручной подстановки Диалог управления** Стс 2 2 Задание статуса **Диалог флагов** Проверка окировка обновления Проверкастатуса **Блокировка выбора Заметка** Проверка блокировки Выходная командаt **Сигналы** Флаги IA|IW|IM|IHIQA|IQW||SPA||SPM||QA|QW|EWA|EWM||Status | ♥ |UZ|| Z Статусы Флаги Индикаторы AW NV IN **План управления Сигналы команд** Комм 1 Комм 2 Комм 3 Блок.сообщ. R Стс 2  $2^1$  $\overline{R}$ Z Стс 1  $2^0$ 

поясняется на рисунке. **Стандартные источники сообщений**

*Рис. 10. Стандартное оборудование*

На рисунке выделено три группы сигналов, связанных с объектом «оборудование». Первая группа – двоичные сигналы или измерения, которые логически связаны с оборудованием и влияют только на индикацию в списке событий. Вторая – группа двоичных сигналов, отвечающих за формирование статуса оборудования. Третья группа может включать до трех команд, которые изменяют состояние объекта.

Сигналы формирования состояния оборудования и соответствующие команды должны быть явно привязаны к объекту при настройке базы данных. Индикаторы для вышестоящих в иерархии объектов формируются неявно, посредством агрегирования информации в иерархическом дереве базы данных.

#### **3.4.2 Аналоговое измерительное оборудование (тип объекта MES)**

В системе применяется технология комбинирования взаимосвязанных аналоговых параметров (давление, расход). Эти объекты, в общем виде, представляются как сигналы типа «измеренное значение». Результирующее значение сохраняется в базе данных реального времени в виде числа с плавающей точкой двойной точности («двойная точность» согласно IEEE). Исходные измеряемые величины, из которых оно формируется, должны быть такого же физического типа.

Однако, с объектом типа «измерение» может быть связано и измеряемое значение, хранящееся в базе данных в других единицах измерения. Эта опция реализована для возможности назначения для измерения *расхода* показания счетчика, которое является основой определения *расхода*. Такое измеренное значение из-за различий в единицах измерения не может напрямую связываться с параметром процесса.

По схожим причинам, с измерением могут быть связаны двоичные сигналы, которые воздействуют только на представление информации в списке событий. С измерением связываются и уставки регулирования. Объект «измерение» в данном случае принимает сигнал квитирования уставки и сам служит в качестве объекта выбора для задания уставки.

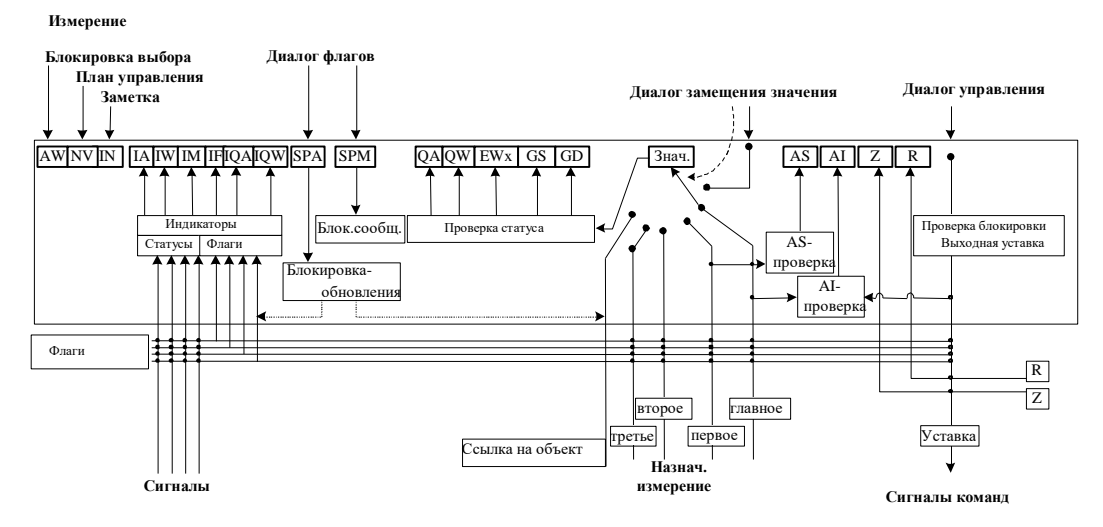

Рис. 11. Измерение

Сигналы для формирования состояния и направления выдачи команд должны в явном виде быть связаны с соответствующим объектом при настройке базы данных. Для индикации на вышестоящем уровне, достаточно неявного описания связей посредством дерева агрегации.

#### 3.4.2.1 Источники информации и стратегия замещения значений

Источником информации, или значений, определяется один из назначенных измеряемых сигналов (предпочтительно, первичных сигналов); обновления происходит по изменению. В качестве источников информации может использоваться до четырех измеряемых значений:

- первичный сигнал,
- первый (первый замещающий сигнал),
- второй (второй замещающий сигнал),
- третий (третий замещающий сигнал).

Дальнейшая замена значений может производиться посредством:

- ссылки на т.н. опорный объект (типа «измерение» или «измеренное значение»),
- продолжения использования прежнего (последнего) измеренного значения,
- ручного ввода.

Существует три варианта выбора источников информации:

#### Автоматический выбор без предпочтительной стратегии

При настройке базы данных предпочтительная стратегия не указывается. Измеренный сигнал рассматривается как достоверный, если его значение лежит в заданном физическом диапазоне измерений, нет флага сбоя или флага блокировки. Физический диапазон измерения также конфигурируется при настройке базы данных. Сигналы, которые не описаны должны образом, не соответствуют требованиям. Назначение информации осуществляется следующим образом:

- если первичный сигнал достоверен (отвечает всем требованиям), то его значение используется как значение измерения; все маркеры замещающих значений измерения игнорируются;
- если первичный сигнал не достоверен, то в качестве источника данных рассматриваются (в порядке очередности) заданные замещающие сигналы, выбирается первый достоверный из них.

В зависимости от выбранного сигнала, измерение получает один из следующих маркеров:

*Первое замещающее значение (EW1) Второе замещающее значение (EW2) Третье замещающее значение (EW3)*

- Если все предыдущие источники информации оказались непригодны, то используется значение *опорного объекта*, умноженное на заданный при настройке системы коэффициент (если значение опорного объекта соответствует требованиям достоверности). Измерение получает маркер: *Замещающее значение: Опорный объект (EWR).* В качестве опорных объектов могут использоваться объекты базы данных реального времени аналогичного физического типа.
- Если все имеющиеся возможности неприемлемы, то используется последнее значение измерения, при этом устанавливается маркер: *Замещающее значение: Постоянное значение (EWF).*
- Оператор может вручную ввести значение измерения. Измерение маркируется флагом: *Замещающее значение: Ручной ввод (EWM)*.

#### **Автоматическое назначение с предпочитаемой стратегией**

При конфигурировании системы в качестве стратегии подстановки значений можно указать следующие предпочтения:

- первое значение,
- второе значение,
- третье значение,
- опорный объект для замены значений,
- постоянное значение.

Если первичный сигнал не отвечает критериям достоверности, предпринимается попытка подбора значения с помощью предпочитаемой стратегии. Если это невозможно, то используется последнее измеренное значение. Маркировка заменяющих значений аналогична представленной выше.

# Ручной выбор стратегии

Оператор может вручную выбрать одну из рассмотренных выше стратегий. Маркировка заменяющих значений аналогична представленной выше.

## 3.4.3 Дискретное оборудование (тип объекта DBM)

Объект такого типа может использоваться, например, для хранения информации о конфигурации компрессора, режимах его работы и регулирования. Аналоговое значение, связанное с сигнализацией для данного оборудования, преобразовывается в дискретное значение с использованием таблицы пороговых состояний. Переменная состояния является целым числом в диапазоне  $\{0, \ldots, 255\}$ . Каждому значению параметра состояния может присваиваться индивидуальный текст («текст состояния», или «строка состояния»). Строка состояния используется для вывода в списке событий, которые генерируются по изменению состояния объекта. Обработка аналогична обработке состояния стандартного оборудования. Для данного объекта не предусмотрена генерация тревог, выполнение одиночных команд или последовательности команд.

## 3.5 Агрегирование информации на более высоком уровне

Технические объекты в иерархии базы данных уровней «узел», «группа», «станция» и «подсеть/трубопровод» влияют на представление обзорной информации о событиях в системе, то есть выполняют систематизирующую функцию. Они не имеют собственных переменных состояний и служат упорядочивающей функции. Находящаяся под ними часть иерархического дерева (агрегат) определяет группы объектов, на которые могу влиять определенные функции (в диалогах маркировки). По умолчанию, для каждого уровня предусмотрен один тип объекта:

- «стандартный узел»,
- «стандартная группа»,
- «станция»,
- «часть сети/трубопровод»,
- «сеть/система трубопроводов».

Ниже описываются свойства этих объектов.

# 3.5.1 Агрегация - обзор событий

По умолчанию, элементы «узел», «группа», «станция» и «часть сети» - влияют на четыре индикатора обзора событий. Они неявно группируют информацию на нескольких уровнях иерархии. В предыдущих главах показывалось, как события влияют на индикацию обзора событий. Это можно обобщить следующим образом.

Статус двоичного сигнала и оборудование с дискретной переменной состояния могут влиять на индикаторы типа «IAL» и «IWA» (настраивается при

конфигурировании базы данных). Это касается и маркеров пределов измерений. Маркеры, устанавливаемые оператором, меняют индикатор «IMA», а маркеры, документирующие ошибки при сборе данных, меняют индикатор «IDQ». Активные индикаторы автоматически влияют на соответствующие индикаторы вышестоящих в иерархии базы данных объектов. Принцип поясняется следующим рисунком:

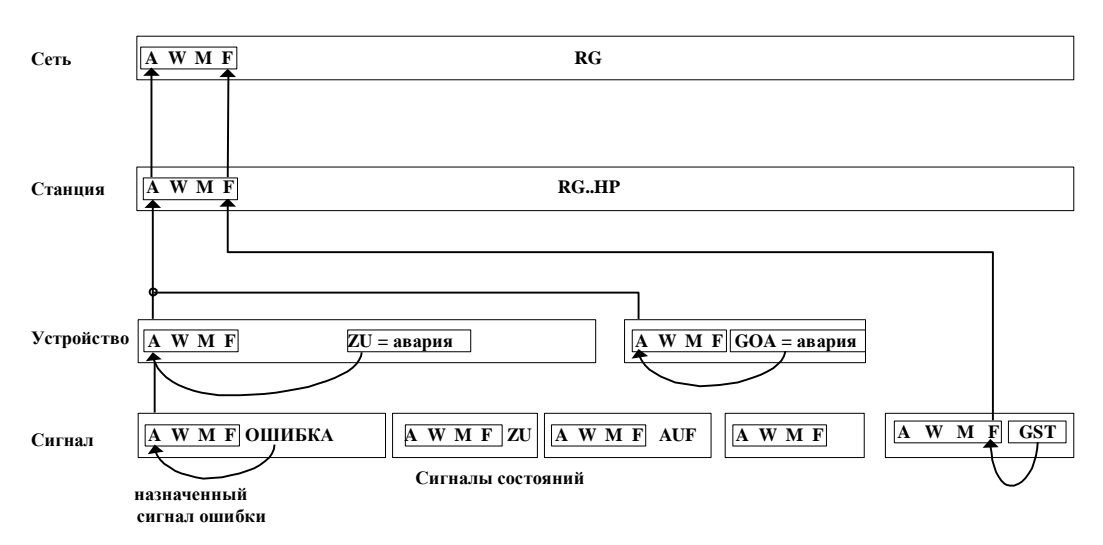

Рис. 12. Принцип организации обзора событий

# 3.5.2 Каскадирование (наследование)

Определенные диалоги могут быть использованы с различными объектами вышестоящих уровней иерархии, вплоть до уровня «подсеть/трубопровод». Установка флагов для выбранного объекта действует на все группируемые им объекты.

- Флаг «Блокировка сбора данных» «SPE» устанавливается для всех контролируемых сигналов (двоичных сигналов или измеряемых значений), которые прямо или косвенно связаны с выбранным объектом.
- Флаг «Блокировка вывода» «SPB» устанавливается для всех управляющих сигналов (команды и уставки), которые прямо или косвенно связаны с выбранным объектом.
- Флаг «SPM» устанавливается для всех сигналов и компонентов, которые прямо или косвенно связаны с выбранным объектом.
- Флаг «SPA» устанавливается либо только для выбранного объекта, либо для всех объектов агрегата. Должно ли выполняться каскадирование, указывается в диалоговом окне.

# **3.5.3 Блокировка выбора, блокировка сообщений, блокировка обновления**

Каждый технический объект на уровне выше, чем «узел» может иметь следующие флаги:

- блокировка выбора,
- индикатор заметки,
- блокировка сигнализации,
- блокировка обновления,

а также связанные с этими маркерами функции, описанные выше. Последующая обработка информации не предусмотрена.

# **3.5.4 Сигналы и оборудование более высоких уровней иерархии**

Начиная с уровня иерархии «устройство», каждому техническому объекту могут присваиваться любые двоичные сигналы, измеренные значения, команды, уставки и различные компонент (путем присваивание соответствующих идентификаторов). Это назначение производится без последующей интерпретации, то есть система считает эти сигналы подчиненными вышестоящему элементу, однако не знает, какую роль выполняют эти сигналы. Например, система не знает, какая команда предназначена для открытия крана. Для агрегатов на более высоком идентификационном уровне эта интерпретация невозможна ввиду потенциальной возможности самых различных решений.

# **3.6 Обработка ретроспективной информации**

# **3.6.1 Передача данных по запросу с временной задержкой**

Некоторые типы контролируемых пунктов (удаленных станций, локальных систем автоматики и т.п.) не имеют непрерывной связи с диспетчерским пунктом, однако выполняют [локально] архивирование получаемых данных и передают их в диспетчерский пункт по запросу. С системной точки зрения, эти данные представляют собой значения, получаемые с задержкой по времени. Они проходят процесс обработки данных, в том числе для преобразования, формирования значения счетчика и архивируемых значений. Однако, дальнейшая полная обработка таких данных невозможна. В принципе должны блокироваться все виды обработки, которые требуют равного во времени состояния других значений процесса. Данные процесса, передаваемые с временной задержкой, поступают в хронологическом порядке с соответствующими метками времени (начальное время – время последней передачи данных). Текущие данные посылаются только после передачи «истории». События, связанные с историческими данными процесса, вносятся в список событий и в список аварийных сообщений. В списках в качестве времени события (аварии) указывается момент его возникновения на объекте, однако сортировка записей в списке осуществляется по времени прихода данных (времени протоколирования).

Ниже приводятся варианты обработки информации, доступные при передаче данных с временной задержкой.

#### Обработка двоичных сообщений

- Инвертирование состояния, при необходимости
- Обработка импульсных сигналов с активным временем «ноль»
- Протоколирование событий и запись в журнал аварийных сообщений

#### Измеренные значения и значения счетчика

- Пересчет на основании номограммы
- Проверка достоверности данных
- Формирование архивных значений, при необходимости с управлением по переданной метке времени
- Вычисление значений счетчика с помощью связанного формирования архивных значений, при необходимости с управлением по переданной метке времени
- Обновление соответствующего измерения, если измеренное значение или значение счетчика участвует в формировании значения объекта (не индикаторов событий) вместе с относящимся к нему формированием архивного значения
- Контроль пределов для измерения, если для него заданы простые статические пределы (без плавающих пределов, без градиентов)
- Передача значений в архив
- Протоколирование событий и запись измеренного значения в журнал аварийных сообщений, при необходимости, запись значения счетчика, а также присвоенного измерения

Максимально допустимая временная задержка зависит от системно-технических условий и настраивается индивидуально для каждого проекта.

# <span id="page-52-0"></span>4 Контроль и управление объектом

# 4.1 Введение

В этой главе представлены диалоговые формы (окна) системы, необходимые для воздействия оператора на ход технологического процесса транспорта газа. Управление газопроводом и другими объектами осуществляется посылкой команд (управление оборудованием) и выдачей уставок регулирования по ключевым параметрам (таким как давление и расход). Операции управления осуществляются выбором объектов управления через диалоговые формы интерфейса оператора. Действия по управлению всегда документируются в списке событий. В дополнении к возможности воздействия на процесс, оператору доступны различные функции для наблюдения за объектом управления (мониторинга процесса).

Оператору доступны варианты диалоговых форм для следующих операций:

- Команды (выдача команд и уставок регулирования);
- Корректировка (ручная корректировка и замещающие значения);
- Флаги (просмотр флагов/маркеров).

# 4.2 Команды

# 4.2.1 Общее схема отработки диалогов

Диалог управления объектом организован по следующей базовой схеме:

- выделение объекта управления,
- выбор функции,
- ввод необходимой команды или уставки,
- завершение диалога.

Для выдачи команды соответствующий объект управления выделяется путем стандартной процедуры - позиционированием указателя «мыши» на графический символ нужного объекта на мнемосхеме процесса и нажатием левой клавиши «мыши». Выбор объекта управления также может производиться через т.н. браузер объектов. Выбор объекта возможен только при наличии соответствующих прав доступа у пользователя. Описываемые диалоги реализованы только для команд и уставок, применимы к объектам процесса типа «стандартное устройство» и «измерение».

После выбора объекта осуществляется выбор необходимой функции управления. Функция выбирается одним из следующих образов:

- из общего ниспадающего меню,
- по символу на панели инструментов (если такой символ имеется),

• по контекстному меню графического объекта (которое появляется после щелчка правой клавиши «мыши» на символе объекта).

Для ускорения выбора объекта и выбора функции может использоваться двойной щелчок левой клавиши «мыши» на символ объекта на мнемосхеме, при этом активируется объект управления и одновременно открывается диалог соответствующей объекту стандартной функции.

Как только выбрана команда управления, производится проверка того, что:

- у объекта нет блокировки выбора,
- у объекта нет маркировки «Блокировка выполнения» (SPB),
- локальная автоматика готова выполнить команды (например, включен режим «дистанционное управление»).

Если результаты проверок положительны, выводится диалоговая форма для выдачи команды управления, в противном случае диалог прерывается с выдачей оператору соответствующего пояснения.

В диалоговой форме оператор выбирает команду или задает уставку, после чего завершает диалог выбором кнопки «Разрешить» или «Отменить».

Нажатие кнопки «Разрешить» запускает процесс расчета и анализа правила блокировки для выбранного оборудования, если такое правило задано. Если результат анализа правила отрицателен, оператор информируется об этом и запрашивается, настаивает ли он на выдаче команды.

Если препятствий нет, команда или уставка выдаются с соответствующим протоколированием в списке событий, сбросом блокировки выбора объекта; начинается отсчет времени для контроля получения подтверждения выполнения команды.

Клавиша «Отменить» служит для полной отмены функции выдачи команды или уставки со сбросом блокировки выбора объекта.

#### **4.2.2 Выдача одиночных команд**

Диалоговая форма показывает выбранную команду, её обозначение и адрес вывода. Если было задано при параметрировании базы данных, в окне также представлен объект для получения квитирования и его состояние. Клавиша выдачи команды надписана текстом, также заданном в базе данных в настройках объекта «команда». Клавиша команды активна (имеет соответствующую подсветку), если объект не находится уже в данном состоянии и выдача команды имеет смысл. В противном случае оператор должен, если все-таки требуется выдача команды, нажать эту клавишу до того, как отправить команду.

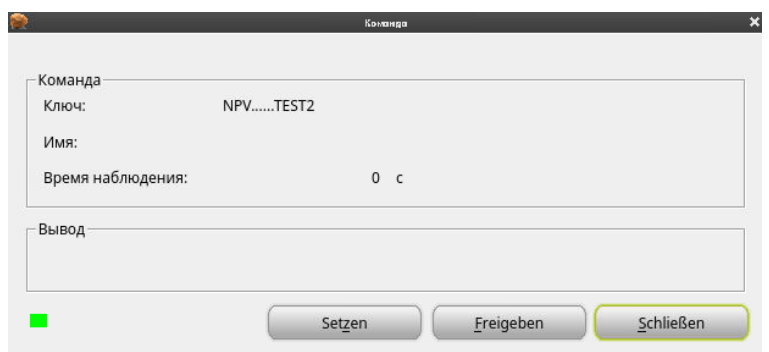

*Рис. 13. Одиночная команда*

# **4.2.3 Простая выдача уставок**

Диалог выдачи уставок, по аналогии с диалогом выдачи одиночных команд, содержит ключевые параметры уставки и информацию о квитировании. В области выдачи информации находится бегунок с двумя стрелками, а также поле ввода численного значения уставки. Вводимое значение должно попадать в диапазон возможных значений параметра и, если задано при конфигурировании, в пределы ввода значения уставки. Эти ограничения показаны на бегунке. Значение уставки всегда отображается и вводится в технических единицах измерения, используемых при отображении. Возвращаемое текущее значение параметра, для которого задается уставка, также выводится в окне в графической (в виде второго бегунка) и в текстовой форме, текущее значение обновляется автоматически, по изменению. В нижней области диалогового окна дополнительно имеется клавиша «Установить». Она действует точно также, как и клавиша «Разрешить», то есть выполняет правила проверок блокировок и посылает в систему автоматики значение уставки, однако при этом не закрывает диалоговую форму и не сбрасывает блокировку выбора

объекта управления.

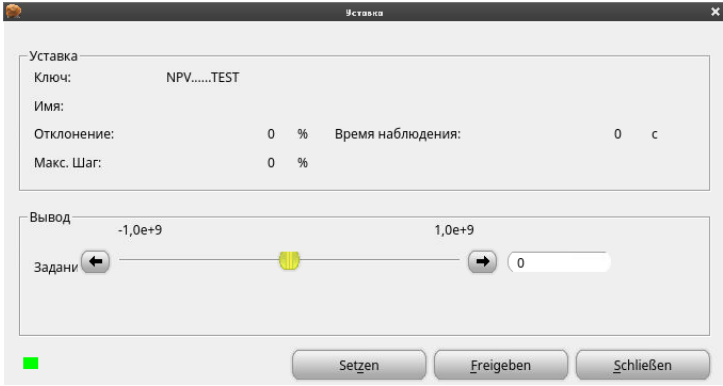

*Рис. 14. Уставка*

# **4.3 Диалоги замещения**

Диалоги замещения служат для установки значений параметров вручную, а также для настройки стратегии заменяющих значений. Процедура записи нового значения процесса или новой стратегии заменяющих значений заключается в следующем:

- Для ручных сигналов или оборудования без сигнала статуса, в БД реального времени не устанавливается флаг замены значений;
- Для других сигналов и оборудования, устанавливается флаг «Ручная замена значения» (EWM) и соответствующая стратегия записывается в БД реального времени;
- На стадии параметрирования, может быть установлена блокировка сбора данных для сигналов, не вводимых вручную.

#### **4.3.1 Двоичные сигналы и стандартное оборудование**

Диалоговые формы для корректировки и замены значений двоичных сигналов и стандартного оборудования организованы аналогично. В дополнение к информации по выбранному объекту специальные клавиши создаются для каждого из возможных состояний оборудования (максимально – 8). Надпись на клавише, соответствующая текущему активному состоянию, подсвечивается. При выборе другой клавиши состояния, соответствующее значение записывается в БД реального времени по нажатию клавиши «Разрешить». Клавиша «Отмена» закрывает данное окно без выполнения действий.

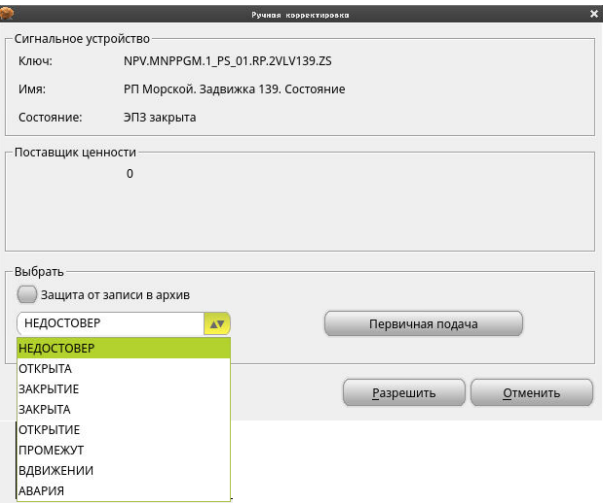

*Рис. 15. Ручное замещение: объект типа «Сигнальное устройство»*

# **4.3.2 Измеренное значение**

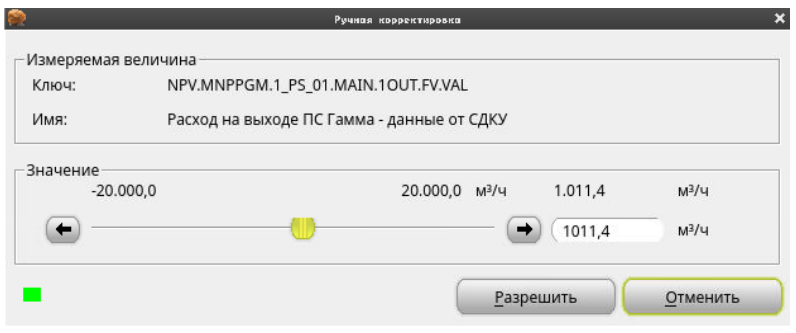

*Рис. 16. Ручное замещение: объект типа «Измеряемая величина»*

# **4.3.3 Измерение**

Для измерений применима более сложная стратегия замещения значений, чем рассмотренные выше. Автоматическое использование заменяющих значений с предпочитаемой стратегией или без нее подробно описано в главе 1. Рассматриваемый диалог позволяет выбирать вручную одно из следующих значений:

- первичное значение,
- предпочитаемую стратегию заменяющих значений,
- заменяющее значение (от первого до третьего),
- опорное значение и
- постоянное значение (константа) (использование значения последнего замера и ввод значения вручную).

При вводе значения в явном виде оно проверяется на достоверность и приемлемость, т.е. ввод значения, лежащего за пределами заданного диапазона, отклоняется. После нажатия клавиши «Разрешить» выполняются нужная стратегия. С помощью клавиши «Отменить» отменяется вся функция.

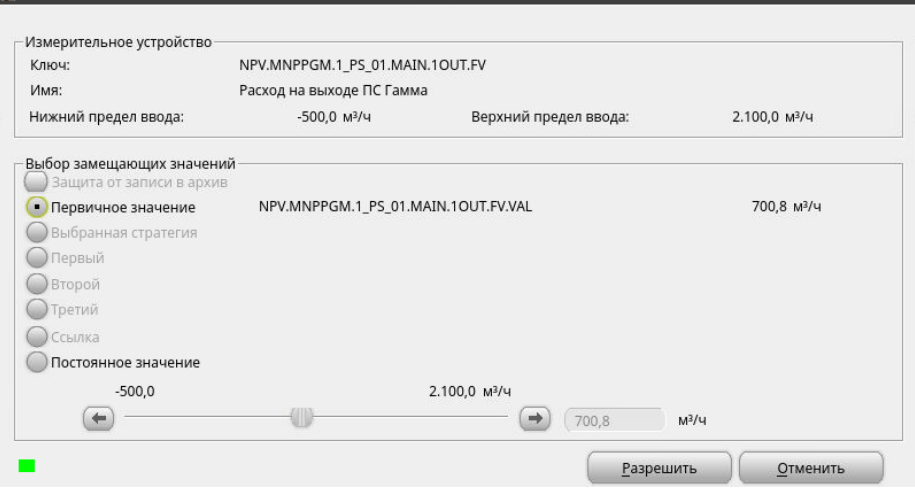

ПРОГРЕСС-Контроль. Описание программного комплекса © ООО «ПРОГРЕСС» 57 / 87 *Рис. 17. Стратегия замещения для объекта типа «Измерительное устройство»*

#### **4.3.4 Диалог для сброса дискретного пульсирующего сигнала**

Дискретный пульсирующий сигнал может сбрасываться вручную до истечения «активного времени», или времени поступления, заданного при настройке системы. Если активное время для сигнала переходного процесса не указано, то он должен сбрасываться вручную. Сброс производится в диалоге *Сброс переходного процесса* клавишей «Сброс».

#### **4.4 Установки флагов**

Диалоги установки флагов служат для установки и удаления флагов (маркеров) блокировки сбора, блокировки команды, блокировки сообщения и блокировки обновления в БД реального времени. Они функционируют по одному и тому же принципу:

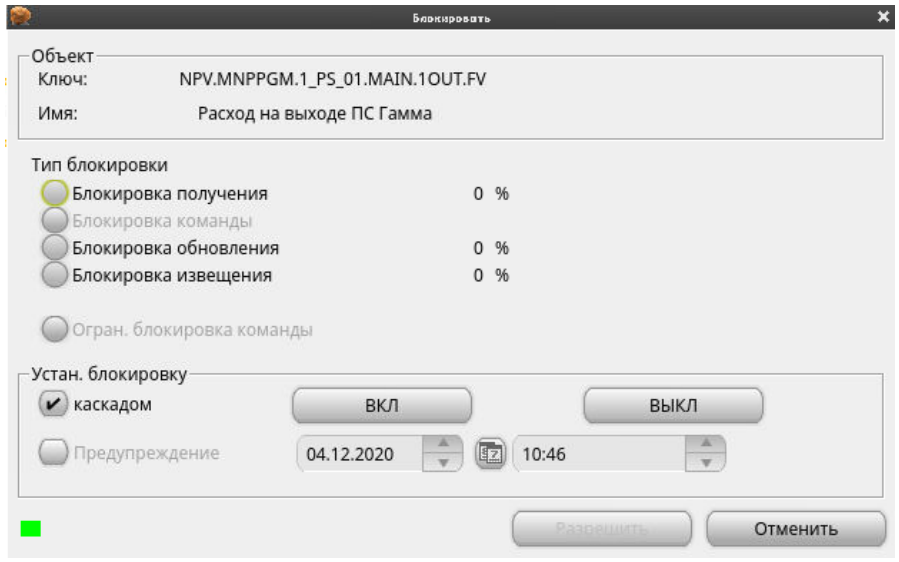

*Рис. 18. Диалог установки флага*

Флаг, значение которого необходимо изменить, выбирается в соответствующем поле и устанавливается в «ON» или «OFF». Может быть доступно поле «Каскадирование» для тех флагов, для которых эта опция имеет смысл. Предварительный выбор клавиши, указанный подсвечиванием, зависит от объекта, для которого реализован диалог, а также от выбранного флага.

## **4.4.1 Блокировка ввода**

Флаг «Блокировка ввода» (*SPE)* действует только на двоичные сигналы и изменяемые значения. В БД реального времени одновременно устанавливается соответствующий флаг и используется последнее полученное значение. Диалог

может быть использован для объектов всех уровней иерархии, кроме «сеть» и «подсеть»/«трубопровод».

Начиная с объекта, для которого вызван диалог, блокировка ввода может устанавливаться для сигналов, которые находятся в нижестоящей части дерева.

Снятие блокировки ввода или блокировки команды воздействует на соответствующие сигналы противоположным образом. Со снятием блокировки снова становится доступно текущее значение процесса.

#### **4.4.2 Блокировка команд**

Флаг «Блокировка команды» (*SPB*) управляет только командами и уставками. Диалог может быть использован для объектов всех уровней иерархии, кроме «сеть» и «подсеть»/ «трубопровод». Работает аналогично диалогу «Блокировка ввода».

#### **4.4.3 Блокировка обновления**

Маркер *«*Блокировка обновления» (SPA) блокирует обновление маркированного объекта. Для сигналов он соответствует блокировке ввода, а у объектов уровня «устройство» дополнительно записывается последнее значение и подавляется обновление состояния. У объектов на уровне «узел», «группа» и «станция» перестают обновляться списки событий. Диалог может быть использован для объектов всех уровней иерархии, кроме «сеть» и «подсеть»/«трубопровод». Он может иметь опцию каскадирования на нижестоящие в иерархии объекты.

Рекомендуется использовать блокировку ввода преимущественно в качестве блокировки отдельных сигналов, которые длительное время не участвуют в работе. Блокировка обновления, напротив, рекомендуется для каскадированного применения, например, для кратковременного блокирования станции. После снятия каскадной блокировки обновления, все индивидуально установленные блокировки ввода сохраняются.

#### **4.4.4 Блокировка сообщений**

Блокировка сообщений подавляет внесение записей в протокол событий, формирование индикаторов «IAL» и «IAW», а также формирование аварийных сигналов (в т.ч. звукового оповещения) для маркированного объекта. Поэтому блокировку целесообразно использовать только на уровнях «оборудование» и «сигнал». Однако диалог может быть использован для объектов всех уровней иерархии, кроме «сеть» и «подсеть»/«трубопровод», Т.к. имеется возможность каскадирования флага. Организация диалога и предустановка клавиш соответствует блокировке обновления.

# **4.5 Тестовая телеграмма**

Диалог «Имитация телеграммы» используется для имитации поступления пакета данных (телеграммы) протокола OPC. Полученный тип и адрес текущего выбранного объекта заполняется системой.

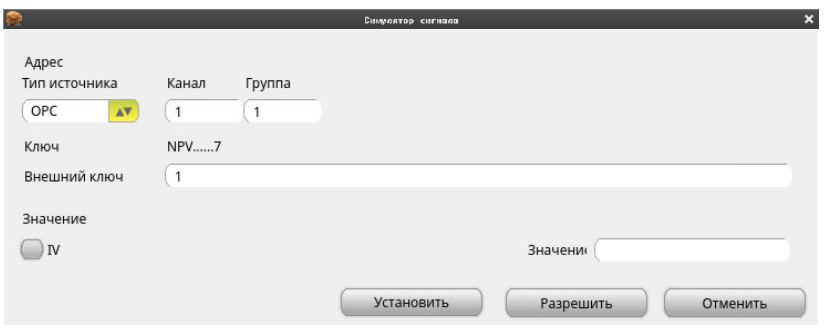

*Рис. 19. Диалог имитации телеграммы*

Тип, значение и флаг телеграммы могут быть выбраны для изменения. Клавиша «Установить» посылает значения в обработку. Клавиша «Разрешить» посылает значения и закрывает диалог.

# 5 Информация о процессе

# 5.1 Введение

Кроме информации, представляемой с помощью мнемосхем, ПРОГРЕСС-Контроль предоставляет в распоряжение диспетчера различные функции, поддерживающие его в решении повседневных задач.

# 5.2 Обзор событий и текущих значений

Окно обзора событий дает возможность общей оценки текущего обобщенного состояния всех объектов процесса. Она ориентирована на структурированное представление объектов процесса и построена по принципу цветовой индикации обобщенных маркировок.

В формате диалогового окна (см. схему ниже) схема событий предлагает диспетчеру обобщенную информацию:

- $\bullet$  IAL по поступившим аварийным сигналам,
- $\bullet$  IWA по поступившим предупредительным сигналам,
- $\bullet$  IMA по активированным флагам,
- $\bullet$  IDQ по сбоям источников данных (например, сбои телеметрии),
- $\bullet$  INO по наличию заметок по объектам, а также
- текущие значения сигналов и устройств.

Индикаторы и значения объектов обновляются автоматически: циклически и по событиям. При выходе из диалога сохраняется последняя настройка пользователя вариант представление дерева объектов.

# 6 Протокол событий

В протоколе, или списке событий, фиксируются все существенные действия диспетчера, а также все значимые события процесса и вычислительной системы. Кроме того, в списке событий документируются события прикладных задач, таких как планирование, моделирование или прогнозирование.

К событиям относятся:

- события SCADA.
- сбои при измерениях через интерфейсы систем автоматики,
- пиковые значения в точках измерения (сравнение заданных/фактических значений),
- ошибка в ходе выполнения прогнозирования,
- экстренное завершение исполнения модуля обработки данных из-за ошибки или по тайм-ауту,
- активация/деактивация модулей обработки данных,
- получение сообщений,
- ошибки передачи сообщений,  $\bullet$
- начало / продолжение / конец автоматического процесса (управление по событию),
- превышение транспортной мощности потребителя [газа],
- события, которые внесены в индикатор аварийной сигнализации (GMA) как предупреждение или аварийный сигнал с обязательным квитированием.

События, зарегистрированные в протоколе событий, имеют следующие компоненты:

- тип протокола событий,
- дата внесения,
- время внесения,
- дата возникновения,
- время возникновения,
- идентификатор (7 ступеней), соответствующий соглашению об именах в  $\bullet$ данном проекте (см. том 2, глава 3),
- текст события,
- аббревиатура оператора,
- AIS-представление («слой индикатора аварийной сигнализации»),
- AIS-приоритет («приоритет индикатора аварийной сигнализации»).

# 6.1 Типы событий

Каждая запись в протоколе событий относится к определенному типу события (см. таблицу). Эта таблица может быть расширена при настройке базы данных конкретного проекта.

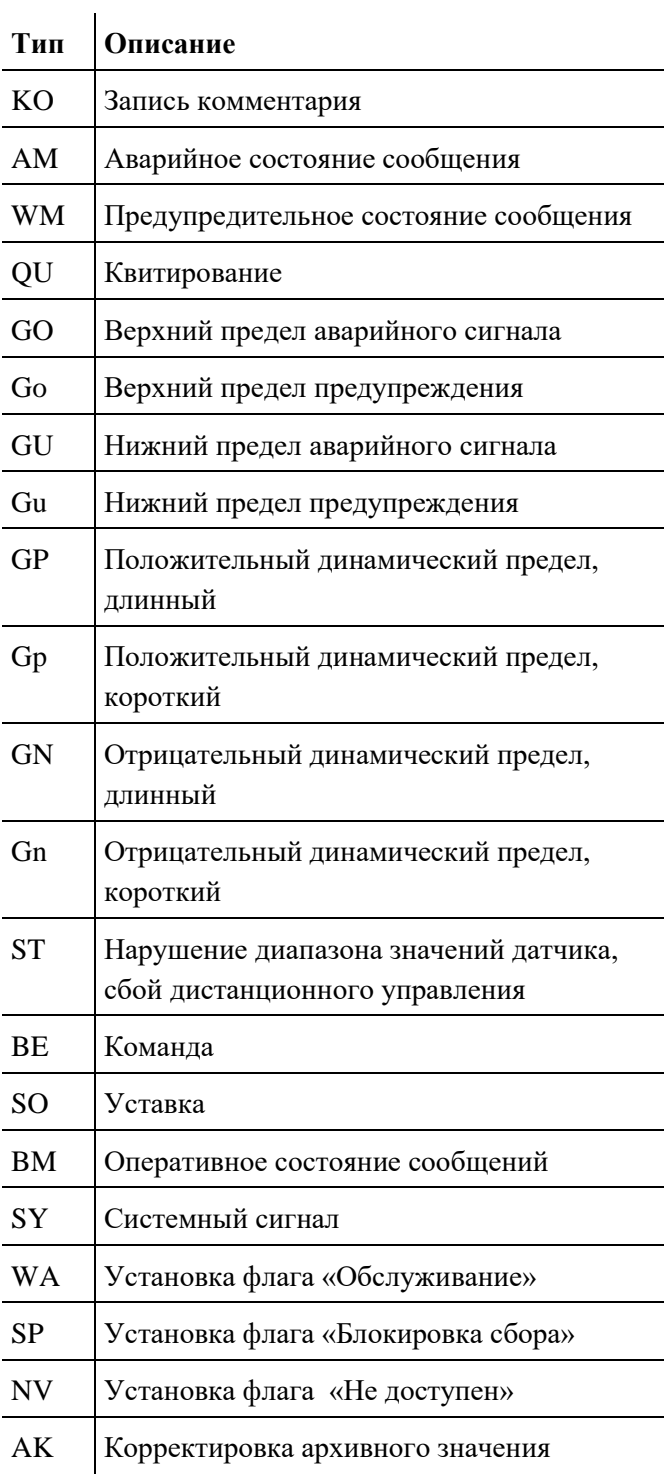

ПРОГРЕСС-Контроль. Описание программного комплекса  $© OO$  « $HPOTPECC$ »

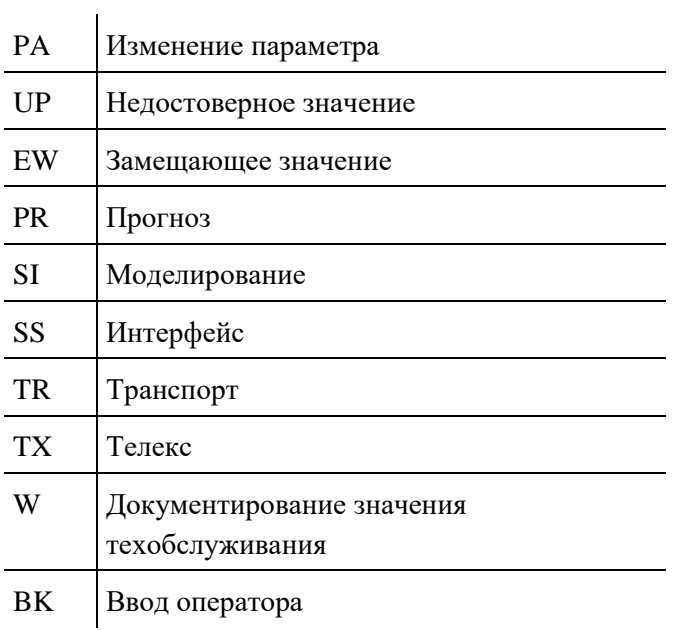

*Таблица 3. Типы событий, вносимых в протокол*

## **6.2 Частные варианты протокола событий**

# **6.2.1 Зоны ответственности**

Зоны ответственности определяют, с какой информацией может работать пользователь. Может быть задана более чем одна зона ответственности, в свою очередь зона ответственности может быть назначена более чем для одной рабочей станции. Однако при этом на рабочей станции может отображаться несколько зон ответственности.

#### **6.2.2 Шаблоны для зон видимости**

Шаблоны описывают *зоны видимости* объекта. Шаблоны определяются при настройке базы данных. Шаблоны определяют, в какой зоне ответственности видим объект. Если задан шаблон, он может быть назначен для объекта и таким образом лимитировать доступность объекта для отображения.

На основе шаблонов формируются обзоры: варианты отображения объекта в зависимости от прав просмотра и заданных зон видимости.

Сигнал всегда виден на общем обзоре, а также в рамках шаблона, назначенного для сигнала.

# 6.2.3 Представление обзоров

Рабочее место оператора связывается с определенной зоной ответственности. Обзор для зоны ответственности, ассоциированной с рабочей станцией, отображается автоматически, но может быть включен и обзор протокола событий другой зоны ответственности (в том же или в новом окне).

#### 6.2.4 Автоматическое обновление

Генерация события ведет к автоматической отправке этого события на рабочую станцию оператора. B отображаемом протоколе событий появляется дополнительная запись.

#### 6.2.5 Фильтрация в обзорах

Отображаемый обзор может фильтроваться по установленным критериям выбора. Такие критерии фильтрации могут сохраняться под именем, определяемым пользователем, и при необходимости загружаться вновь.

Фильтрация может производиться по следующим критериям:

- типы событий,
- идентификаторы.

В случае использования фильтра, в отображаемом обзоре выводятся только события определенного типа или события с определенным идентификатором. При обновлении заглавной строки заданные текущие установки фильтрации не являются активными.

#### 6.3 Отображение и работа с протоколом событий

#### 6.3.1 Общие положения

Отображение событий следует в порядке их формирования в системе управления.

Если отображается самая последняя страница протокола событий, записи автоматически обновляются. Новые события записываются в первые свободные строки. Если на отображаемой странице нет свободной строки, тогда содержание дисплея автоматически прокручивается вверх на одну строку и самое последнее событие отражается в нижней строке.

События, не отображаемые на текущей странице (последней странице), могут быть просмотрены с помощью прокрутки.

Отображение производится в браузере протокола событий. Над окном события в виде кнопок расположены идентификаторы отдельных столбцов / компоненты события. При изменении размера кнопок изменяется ширина столбцов. При перемещении кнопки соответственно изменяется порядок внутри строки.

Из протокола событий можно перейти к мнемосхемам процесса. Мнемосхемы «связываются» с техническими элементами при настройке базы данных. Выбор строчки в протоколе событий, связанной с данным объектом, открывает ассоциированную с объектом мнемосхему процесса.

#### **6.3.2 Отображение протокола событий**

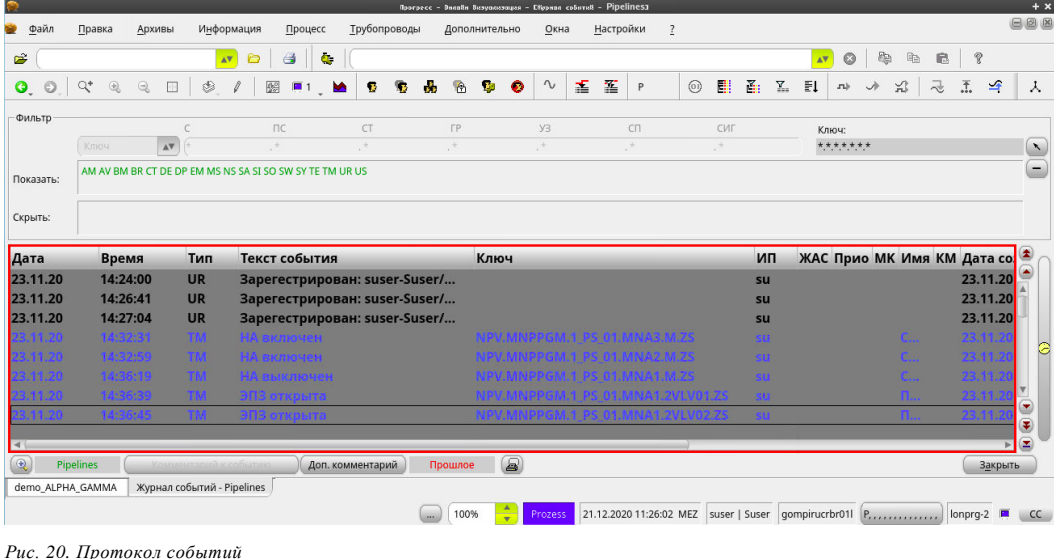

# **6.3.3 Фильтрация в протоколе событий**

Активные критерии фильтрации для идентификаторов и типов событий указываются в верхней области окна отображения протокола событий (см. выше). С помощью клавиши Edit (Редактировать) открывается диалог для изменений установок фильтра.

После активизации условий фильтрации отображаются только события, которые соответствуют заданному фильтру. Для анализа прошлых событий служит функция извлечения из протокола событий. Выбранные фильтры для идентификаторов и типов событий связываются логическим оператором «И».

Фильтрация может проводиться с заданием «маски» (шаблона) идентификатора. В этом случае в протоколе событий отображаются те события, идентификатор которых удовлетворяет установленному шаблону.

Кроме того, фильтрация может проводиться по типам событий. Выбор производится в отдельном диалоге после нажатия клавиши Edit (Редактировать). В протоколе событий отображаются события только того типа, который указан в фильтре, несколько отобранных типов можно связать логическим оператором «ИЛИ».

Пользователь может в индивидуальном порядке предварительно устанавливать и сохранять критерии фильтрации. С помощью клавиши «Сохранить» установленный фильтр может сохраняться под каким-либо именем. Такие фильтры потом могут быть снова загружены и активированы.

# **6.4 Выборки из протокола событий**

Для отслеживания определенных событий, может быть выполнена и отображена выборка из протокола событий. Выборки определяются на основе критериев поиска. Для выборок разрешены и могут комбинироваться следующие критерии поиска:

- дата, время  $($ от, до $)$
- идентификатор (в том числе, маскированный)
- тип события
- текст события (в том числе, маскированный)

Выбранные события, начиная с даты выбора «от», выводятся в верхней строке экрана. Последующие записи выводятся в хронологическом порядке в расположенных ниже строках. Автоматическое обновление выборки не производится.

# **6.5 Комментарии в протоколе событий**

Оператор может комментировать события в протоколе событий. Комментарий может состоять не более чем из 3х строк по 70 символов каждая и включать компоненты:

- тип записи (события)
- дата записи,
- время записи,
- дата наступления,
- время наступления,
- внесение комментария
- сокращенное обозначение оператора.

Запись комментария связывается с соответствующим событием в протоколе событий.

Существующие записи комментариев не могут изменяться. К существующему комментарию можно вводить дополнительный комментарий.

# **7 Система отображения тревог**

Система отображения тревог (AIS – Alarm Indicator System) служит для отображения важнейших событий, которые требуют от диспетчера особых действий.

В отличие от протокола событий, отображаются только те тревоги и предупреждения, которые активны на момент индикации или которые еще не квитированы диспетчером.

В AIS могут отображаться парные события (поступающие и уходящие) и импульсные сигналы (только поступающие), для которых определено соответствие с технологическим объектом. События отображаются в хронологическом порядке.

# **7.1 Компоненты AIS**

Полная запись в системе отображения тревог (AIS) имеет следующую структуру:

- дата записи,
- время записи,
- дата наступления,
- время наступления,
- идентификатор (7 ступеней) в соответствии с соглашением об именах в данном проекте,
- текст события,
- приоритет,
- необходимость квитирования,
- принятие к сведению.

## **7.2 Обзоры в AIS**

# **7.2.1 Зоны ответственности**

При основных настройках системы может быть задано, в какой зоне ответственности используется данная рабочая станция и для какой зоны отображаются тревоги для подтверждения или введение заметки, или выполнения по аварийным сообщениям (тревогам) определенных действий.

На рабочей станции могут отображаться для просмотра тревоги других зон ответственности.

# **7.2.2 Шаблоны отображения и обработки**

Порядок обработки аварийных сообщений в системе тревог – требует ли сообщение подтверждения или только внимания оператора, описывается в специальных шаблонах.

Шаблоны определяются при настройках базы данных. После описания, шаблоны «привязываются» к определенным объектам.

# **7.2.3 Функции обработки тревог**

Существуют следующие функции обработки в системе отображения тревог:

- Уведомление,
- Квитирование
- Приоритет
- Общее квитирование
- Автоматическое квитирование

#### **Уведомление**

Можно указать логическое рабочее место, на которое выводится сообщение о тревоге.

## **Квитирование**

Можно указать логическое рабочее место, на котором событие должно квитироваться.

#### **Приоритет**

Присваиваются степени приоритета от 1 до 10. Степени приоритета служат для отображения цвета. Каждой степени приоритета при настройке БД можно назначать соответствующий цвет отдельно как для «наступающих» (произошедших), так и для «уходящих» событий.

#### **Общее квитирование**

Правило общего квитирования определяет, допускается ли общее квитирование данного события (вместе с группой из других событий).

#### **Автоматическое квитирование**

Это правило разрешает автоматически квитировать пару событий (наступающее/уходящее, то есть активное событие и «прошедшее событие»).

Если разрешено автоматическое квитирование, то при потере актуальности события (наступлении «прошедшего») соответствующая запись автоматически удаляется.

# 7.3 Отображение и обработка тревог

# 7.3.1 Обработка события

Все события, определенные как «как требующие обязательного квитирования» или «принятия к сведению», сохраняются в списке аварийной сигнализации, который организован таким образом, что наступающее и соответствующее ему «уходящее» события рассматриваются парно и находятся в одной позиции списка. Список обновляется по изменению.

Вновь возникающие («приходящие») события вносятся в список в хронологическом порядке в соответствии с их временной меткой. «Уходящие» события записываются на место соответствующих им «возникших» парных событий, здесь хронология отображения уже не соблюдается.

# 7.3.2 Отображение событий

AIS-дисплей - это постраничное представление списка аварийных сообщений. «Текущая страница» дисплея отображает самые последние аварийные сообщения.

Генерация события в AIS приводит к автоматическому обновлению списка аварийных сообщений, и отображаемый список увеличивается на одну строку.

# 7.3.3 Интерфейс пользователя

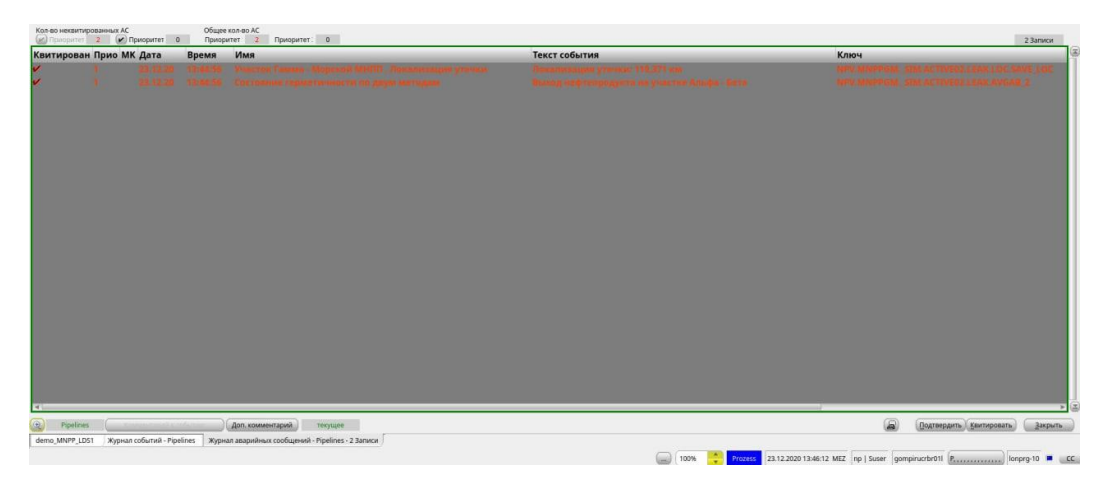

Рис. 21. Диалог «Индикатор аварийной сигнализации»

В левой верхней области диалогового окна находится область управления приоритетами:

- приоритеты,
- цифровые клавиши для не квитированных событий со степенью приоритета 1и2.

• цифровые клавиши для не квитированных событий со степенью приоритета от 3 до 10.

Под списком находится область управления событиями:

- клавиша для постраничного квитирования («Квитировать»),
- клавиша для закрытия диалогового окна («Закрыть»).

При нажатии клавиши «Приоритет 3-10» выводится дополнительный перечень событий с соответствующим приоритетом.

Нажатие клавиши «Приоритет 1+2» выключает клавишу «Приоритет 3-10», и отображаются только события с приоритетом 1 и 2. Отображение этих событий не может отключаться (подавляться). Если в этой ситуации наступает событие с приоритетом 3-10, то клавиша «Приоритет 3-10» окрашивается красным цветом.

При первоначальном запуске (открытии) диалогового окна AIS всегда отображаются события всех приоритетов.

Список аварийных сообщений может просматриваться постранично. При просмотре страниц с «прошлыми» сообщениями, информация не обновляется. В то же при отображении страницы с последними аварийными сообщениями появление нового сообщения приводит к обновлению страницы.

Если отображается страница с «прошлыми» сообщениями, то включен красным цветом индикатор «Прошлое».

События могут квитироваться построчно. В обозначении квитирования за номером строки указывается состояние квитирования. Кнопка-флажок служит для построчного квитирования.

Дополнительно, можно одновременно квитировать одновременно все видимые сообщения – т.н. «постраничное квитирование». Однако при этом квитируются только те события, для которых при конфигурировании системы был установлен флажок «разрешено общее квитирование».

События могут также построчно маркироваться как «просмотренные». Результат такого квитирования отображается в виде маркера «просмотрено» в правой части строки. Для «принятия к сведению» также используется специальная кнопкафлажок.

При постраничном квитировании «принимаются к сведению» только те события, для которых при конфигурировании была задана необходимость «принимать их к сведению».

#### *Пример*

Событие «Отказ компрессора 1» важно как для рабочего места обзора 1, так и для рабочих мест обзоров 2 и 3. Но так как событие может квитироваться только в одном обзоре, событие вносится в обзор 1 AIS для квитирования и обзоры 2 и 3 соответствующих рабочих мест для «принятия к сведению».

# **7.3.4 Отображение различных AIS-обзоров**

С помощью этого диалога можно отобразить журнал тревог и использовать AIS на рабочем месте. Настройки по умолчанию зависят от рабочей станции.

Если необходимо подключить другой журнал тревог, то оператор может выбрать для своего рабочего места другой логический обзор.

По умолчанию, второй журнал тревог отображается в новом окне. Если он требует производить квитирование на другом рабочем месте, то он должен быть предварительно передан на данное рабочее место через диалог удаленного управления.

#### **7.3.5 Разблокирование AIS для удаленного управления**

Средствами этого диалога система тревог может быть разблокирована для внешнего (дистанционного) управления на одном или нескольких рабочих местах.

При управлении AIS используются функции:

- «Квитировать»
- «Уведомить»
- «Удалить»

При этом управлять AIS можно и на «его собственном» рабочем месте.

Если AIS не «высвобожден» для удаленного управления, то на удаленных рабочих местах доступны только опции просмотра и скроллинга экрана. Другие кнопки не активируются.

После «высвобождения» для удаленного управления, в окне AIS на том рабочем месте, куда передано управление, появляется новая строка с сообщением. Это сообщение требует подтверждение и имеет 1й приоритет. Кроме того, в верхней строке индикатора подсвечивается соответствующий символ.

Если события, не требующие квитирования, активны в AIS (на обоих станциях – собственной и внешней с удаленным управлением), то символ соответствующей AIS имеет красную индикацию.

«Высвобождение» (передача прав управления) для другой станции прекращается выключением соответствующей кнопки-флажка. В диалоговом окне той станции, для которой отменено управление, вновь появляется строка сообщения с 1м приоритетом, которое также требует подтверждения. Выделение символа удаленного управления AIS убирается.

Как передача прав управления AIS, так и их отмена фиксируются в протоколе событий.
# **8 Стандартный архив**

## **8.1 Введение**

В ПРОГРЕСС-Контроль реализуется единая концепция архивирования для всех интегрированных приложений.

Стандартный архив включает ретроспективные (или исторические) данные и данные будущего (прогнозные данные). Значения для архивирования направляются в архив через несколько интерфейсов и уплотняются в нем на различных стадиях обработки.

Значения подготавливаются и записываются в архив следующими «источниками информации»:

- системой обработки данных реального времени,
- полсистемой вычислений.
- внешними системами,
- вручную, при корректировке архивных значений,
- системой моделирования.

### **8.2 Процедура архивирования**

Ниже описаны процессы циклического архивирования и привязки значений ко времени, а также вторичная обработка данных.

### **8.2.1 Циклические правила вычисления**

С помощью циклических правил вычисления может быть выполнено несколько отдельных расчетов. Результаты расчетов могут использоваться как исходные (входные) данные для последующих расчетов, корректная последовательность проведения вычислений определяется системой автоматически. Могут использоваться минутные, часовые, суточные (газовые сутки) и месячные циклы, которые связаны с соответствующими архивами. Каждый цикл имеет собственный независимый набор правил вычисления. Входные данные этих правил вычисления могут браться из любого из доступных архивов, результаты заносятся в архив, назначенный для данного правила вычислений. Результаты вычисления, которые требуются для текущего цикла, дополнительно передаются назад в обработку данных реального времени. Результаты повторных расчетов для предыдущих циклов не передаются в обработку данных реального времени.

### **8.2.2 Минутные операции**

Ниже представлены все операции по архивированию, выполняемые в рамках соответствующих циклов сбора данных. Описанные действия соответствуют циклам сбора, базирующихся на минутах. Результирующие значения сохраняются во временной сетке в соответствии со своим циклом сбора данных.

### **Поминутное архивирование**

Минутные значения заносятся в «поминутный архив» для всех точек, для которых эта опция задана при конфигурировании базы данных.

### **Поминутные вычисления**

Здесь происходит выполнение всех правил вычислений с минутным циклом исполнения. Результаты сохраняются в поминутном архиве. После записи в поминутный архив, со значением может быть выполнены и другие действия – почасовое архивирование, суточное архивирование, месячное архивирование.

### **8.3 Циклы и интервалы архивирования**

## **8.3.1 Циклы сбора данных**

Текущие значения счетчиков временно запоминаются в системах локальной автоматики (циклически, синхронизированные по времени) и затем передаются в систему управления. Процедура непрерывно повторяется через фиксированные интервалы, которые называются циклом сбора данных. Длительность цикла устанавливается в зависимости от особенностей проекта.

### **8.3.2 Единицы измерения данных**

Информация в архиве хранится в единицах системы «СИ». Однако при использовании архивных значений в различных приложениях производится преобразование архивной информации в единицы измерения тех точек данных, в которые архивные значения передаются для обработки и отображения. Отображение архивной информации проводится всегда в единицах измерения соответствующей точки данных.

Порядок задания единиц измерений описан в главах, посвященных обработке данных реального времени.

## **8.4 Отображение архивных значений**

### **8.4.1 Временная диаграмма**

При отображении в виде временной диаграммы значения отображаются в виде кривых и в табличной форме. Этот способ используется для графического отображения архивных значений для одного и более объектов за большой период времени. Для выбранной «мышью» точки на графике отображается всплывающее мини-окно со значением на выбранный момент.

Графическое отображение может переключаться между отображением профиля или линии.

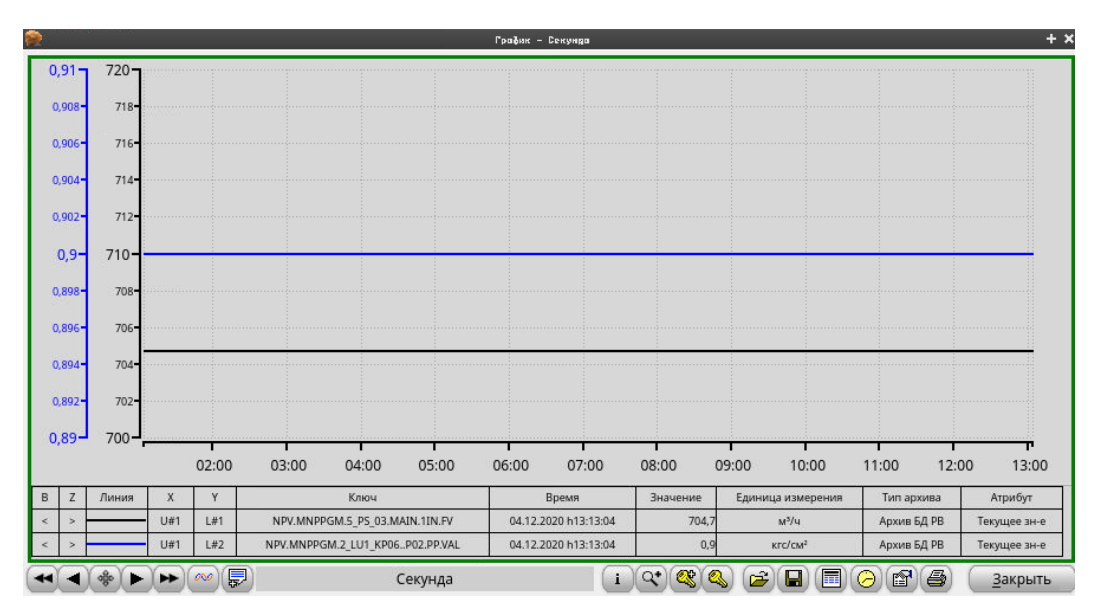

<span id="page-74-0"></span>*Рис. 22. Временная диаграмма*

### **Пролистывание (Скроллинг)**

Возможно медленное пролистывание архивных значений вперед или назад по времени, используя кнопки со стрелками. Двойные стрелки позволяют пользователю быстро пролистать график «в прошлое» или «в будущее». Кнопка «текущего временного периода» позволяет вернуть отображение значений для текущего времени.

### **Масштабирование**

Масштаб графика увеличивается выбором «мышью» кнопки .

### **Выбор идентификатора**

В одном окне можно просматривать архивные значения нескольких объектов одновременно. Пользователь может выбрать дополнительные объекты с помощью кнопки «идентификаторы». Может быть выбрано максимум до 4-х объектов.

### **Отображение сдвига фазы**

Отображение сдвига фазы выполняется после отметки кнопки-флажка «сдвиг фаз». Графики сдвигаются (в зависимости от времени) независимо один от другого.

## **Сохранение и загрузка графиков**

Наборы параметров для отображения архивных значений могут быть сохранены пользователем с помощью кнопки «сохранить таблицу» и затем вновь загружены.

### **Числовое представление**

Архивные значения могут отображаться в числовой форме после нажатия кнопки «Числовое представление». Показываются те же значения, которые отображены на временной диаграмме.

## **Редактирование масштаба времени**

После выбора кнопки <sup>(2)</sup>, открывается диалог «масштаб времени» и временной масштаб отображения архивных данных может быть изменен.

### **«Открыть/закрыть» масштаб времени**

Отображение масштаба времени может быть выключено или вновь включено посредством кнопок «открыть/закрыть временной масштаб».

### **Печать**

Нажатие кнопки печати распечатывает временную диаграмму на принтере.

## **9 Системное администрирование**

Системное администрирование используется для ввода и редактирования всех тех данных, которые независимы от событий процесса или данных, вводимых оператором. К администрированию относятся следующие действия:

- Настройка (создание и параметрирование) объектов базы данных;
- Разработка мнемосхем;
- Создание правил вычисления;
- Создание отчетов;
- Настройка прав доступа операторов к данным и функциям системы.

Конкретные настройки задаются различными средствами редактирования.

### **9.1 Настройка базы данных**

Все сведения об иерархии и объектах базы данных реального времени сохраняются в стандартной базе данных системы.

В резервированных системах, данные в обоих базах данных синхронизируются посредством специального метода зеркалирования, при котором дополнения заносятся сразу в обе резервированные базы данных.

Если одна из баз данных была недоступна в течение некоторого периода времени, после возобновления её работы снова производится синхронизация баз данных.

### **9.1.1 Ввод настроек объектов базы данных**

Настройки объектов базы данных реального времени вводятся и изменяются с помощью графического интерфейса. Для фильтрации древовидного отображения технологических объектов, возможно использование шаблона идентификатора (маски).

| 瀛<br>$\ddot{\epsilon}$<br>B <sub>2</sub><br>命<br>Фильтр Ключ<br>AV. |                                | <b>AV СИЛЬТ</b> р атрибутов                        | AV                                  |             |
|---------------------------------------------------------------------|--------------------------------|----------------------------------------------------|-------------------------------------|-------------|
| Ключ                                                                | Обозначение                    | Имя.                                               | Ключ                                | Обозначение |
| T ZWPY                                                              | АО "Нефтепродукт - Вост        | АО "Нефтепродукт - Восток"                         | - ALCert                            |             |
| $Q_{7}$                                                             | Данные ОРС                     |                                                    | Телеметрическая станция             |             |
| Q <sub>HTEST</sub>                                                  | Ustavka                        |                                                    | И Подсеть                           |             |
| <b>GUTEST2</b>                                                      | Komanda                        |                                                    | <b>RECTAHLING</b>                   |             |
| <b>OVAL</b>                                                         | Данные СДКУ                    | МНПП. КП З. Задвижка З. Состояние                  | <b>O</b> fpynna                     |             |
| T II MNPPOM                                                         | ТУ "Гамма - Морской"           | Технологический участок "Гамма - Морской"          | <b>Caysen</b>                       |             |
| <b>IN SIM</b>                                                       | cov                            | Участок Гамма - Морской                            | <b>EX</b> Vergo/tergo               |             |
| V ESI1 PS 01                                                        | Гамма                          | ПС Гамма                                           | Измерительное устройство            |             |
| <b>V TOMAIN</b>                                                     | Станция                        | Общие сигналы ПС Гамма                             | <b>ИХ</b> Исполнительное устройство |             |
| $T = 11N$                                                           | вход                           | Измерения на входе ПС Гамма                        | РОСИЛНАЛЬНОЕ УСТРОЙСТВО             |             |
| T <b>LAPP</b>                                                       | <b><i><u>Asanesure</u></i></b> | Давление на входе ПС Гамма                         | <b>CHEMAN</b>                       |             |
| <b>OVAL</b>                                                         | Данные от СДКУ                 | Давление на входе ПС Гамма - значение СДКУ         | Одва операнда                       |             |
| $^*$ $\Box$ 100T                                                    | выход                          | Измерения на выходе ПС Гамма                       | О Измерение напрузок                |             |
| <b>DIRV</b>                                                         | Packoa                         | Расход на выходе ПС Гамма                          | О Измеряемая величина               |             |
| <b>&gt; DIHEAD</b>                                                  | Hydraulic head                 |                                                    | <b><i><u>ОИнтегратор</u></i></b>    |             |
| + LePP                                                              | <b><i><u>Azanesure</u></i></b> | Давление на выходе ПС Гамма                        | ФКоллектор                          |             |
| $+ 24001$                                                           | 101                            | МНПП. КП 0. Задвижка 101                           | <b>Фкоманда</b>                     |             |
| $\rightarrow$ $\Box$ 2VLV02                                         | 102                            | МНПП, КП 0. Задвижка 102                           | Один операнд                        |             |
| $\rightarrow$ CD 2VLV03                                             | 103                            | МНПП, КП 0. Задвижа 103                            | Фсообщение                          |             |
| * TOMMAT                                                            | MHA-1                          | МНА-1 ПС Гамма                                     | Остепень открытия                   |             |
| $+$ $Q$ MNA2                                                        | MHA-2                          | МНА-2 ПС Гамма                                     | Осчетник переключений               |             |
| - ICh MNA3                                                          | MHA-3                          | МНА-З ПС Гамма                                     | <b><i><u>Сеуставка</u></i></b>      |             |
| $+$ <i>Theory</i>                                                   | MHC                            | Измерения на МНС ПС Гамма                          | Очисленное значение                 |             |
| <b>F</b> TOPNA1                                                     | DHA-1                          | ЛНА-1 ПС Гамма МНПП                                | d' Ulafinon                         |             |
| $\rightarrow \nabla$ PNA <sub>2</sub>                               | <b>THA-2</b>                   | <b>RHA-2 RC Fasesa MHRR</b>                        |                                     |             |
| $\triangleright$ <b><i><u>D</u>PNS</i></b>                          | пнс                            | Измерения на ПНС ПС Гамма                          |                                     |             |
| <b>P TORD</b>                                                       | PA                             | Измерения на регуляторах давления ПС Гамма         |                                     |             |
| <b>PIDRP</b>                                                        | Резервуарный парк              | PR Fawua                                           |                                     |             |
| <b>E 2 LU1 KP01</b>                                                 | $K\Pi$ 1                       | Контрольный пункт 1                                |                                     |             |
| T R 2 LU1 KPO2                                                      | $K\Omega$ 2                    | Контрольный пункт 2                                |                                     |             |
| $\rightarrow$ 0270.V01                                              | $\mathfrak{D}$                 | МНПП, КП 2. Задвижка 2                             |                                     |             |
| $T = P01$                                                           | 302                            | МНПП, КП 2. Измерения до ЭПЗ 2                     |                                     |             |
| <b>LANEAD</b>                                                       | Hydraulic head                 |                                                    |                                     |             |
| * Dipp                                                              | Давление                       | МНПП. КП 2. Давление до задвижки 2.                |                                     |             |
| <b>POVAL</b>                                                        | Данные от СДКУ                 | МНПП. КП 2. Давление до задвижки 2 - значение СДКУ |                                     |             |
| $\rightarrow$ QP02                                                  | nocno 2                        | МНПП, КП 2, Измерения после ЭПЗ 2                  |                                     |             |
| <b>B</b> 2 LU1_KP03                                                 | KTI 3                          | Контрольный пункт 3                                |                                     |             |
| <b>B2 LU1 KP04</b>                                                  | KD 4                           | Контрольный пункт 4                                |                                     |             |

<span id="page-77-0"></span>*Рис. 23. Окно редактирования базы данных*

После выбора объекта или группы объектов, в специальных диалоговых окнах предлагается изменение заданных по умолчанию или введенных ранее настроек. Затраты времени и ошибки при конфигурировании объектов БД сводятся к минимуму благодаря использованию следующих возможностей:

- списков выбора,
- переключающих клавиш,
- браузеров для выбора,
- определяемых пользователем шаблонов обработки.

Шаблоны обработки обеспечивают для двоичных сигналов, измеренных значений и значений счетчика следующие операции:

- технологические преобразования,
- обработка событий,
- обработка тревог,
- архивирование.

Шаблоны служат для минимизации ручного ввода и классификации процедур обработки данных.

Системный администратор создает шаблоны обработки, которые получают «технологический идентификатор» и при помощи него связываются с объектами. Это позволяет обеспечить семантическое соответствие обозначений процедур технологической обработки данных и технологических объектов.

Если необходимо изменение процедуры технологической обработки, то изменения вносятся в шаблон, и все связанные с шаблоном объекты автоматически используют измененную процедуру.

Шаблонное описание процедур обработки может быть преобразовано в описание, связанное с объектом путем генерации соответствующих шаблонов с именем объекта. Может быть создано любое число шаблонов.

Вводимые данные проверяются сразу же при вводе и запоминаются в базе данных. Имеющиеся данные могут быть использованы как трафарет.

|                                                                |          |                                                         |         | Измерительное устройство                             |                                      |                                              |                        |          |  |  |
|----------------------------------------------------------------|----------|---------------------------------------------------------|---------|------------------------------------------------------|--------------------------------------|----------------------------------------------|------------------------|----------|--|--|
| * Ключ:                                                        |          | NPV.MNPPGM.1_PS_01.MAIN.1IN.                            |         | PP                                                   |                                      |                                              |                        |          |  |  |
| Обозначение:                                                   | Давление |                                                         |         |                                                      | Изменено:08.09.2020 08:04:36 (suser) |                                              |                        |          |  |  |
| Имя:                                                           |          | Давление на входе ПС Гамма                              |         |                                                      |                                      |                                              |                        |          |  |  |
| Атрибуты<br>Источник                                           | Пределы  | Рабочая область                                         | Тревоги | Протоколирование                                     | Архивирование                        | Физ. величина                                | Физ. размерность       |          |  |  |
| Рабочая область:                                               |          | SCHABLONEN.SECTION1                                     |         | $\sim$                                               | Архивирование:                       |                                              | SCHABLONEN.KEIN_ARCHIV |          |  |  |
| Протоколирование:                                              |          | SCHABLONEN.6 TI PDV                                     |         | $\overline{\phantom{a}}$                             | Схема привязки:                      |                                              |                        | $\cdots$ |  |  |
| Тревоги:                                                       |          | SCHABLONEN.A6 TI NOLOG                                  |         | $\cdots$                                             |                                      |                                              |                        |          |  |  |
| Единицы. измерения                                             |          |                                                         |         |                                                      |                                      | Пределы ввода/достоверности (Блок индикации) |                        |          |  |  |
| Физ. величина:                                                 |          | SCHABLONEN.P                                            |         |                                                      | Bepx:                                | 100                                          | KFC/CM2                |          |  |  |
| Физ. размерность:                                              |          | SCHABLONEN.D P KGCM2 2                                  |         | $\overline{\phantom{a}}$                             | <b>Низ:</b>                          | $\mathbb O$                                  | KFC/CM <sup>2</sup>    |          |  |  |
| Изменение сообщения<br>Автоматическое сообщ.<br>Вывод команды: |          |                                                         |         | $\overline{\phantom{a}}$                             |                                      |                                              |                        |          |  |  |
| Значение:                                                      |          | $\mathbb{A}^\nabla$                                     |         |                                                      |                                      |                                              |                        |          |  |  |
| Послед. обработка                                              |          |                                                         |         |                                                      |                                      |                                              |                        |          |  |  |
| Спонтанные скрипты:                                            |          |                                                         |         | $\overline{\phantom{0}}$<br>$\overline{\phantom{a}}$ | Запустить случайный скрипт           |                                              |                        |          |  |  |
|                                                                |          |                                                         |         |                                                      |                                      |                                              |                        |          |  |  |
|                                                                |          |                                                         |         |                                                      |                                      |                                              |                        |          |  |  |
|                                                                |          |                                                         |         |                                                      |                                      |                                              |                        |          |  |  |
| Объект:<br>14                                                  |          | $\blacktriangleright$   $\blacktriangleright$  <br>из 1 |         | 屬<br>画<br>-                                          | 6<br>$\mathcal{N}$                   |                                              | Принять<br>Отменить    | laknum   |  |  |

<span id="page-78-0"></span>*Рис. 24. Диалог редактирования настроек объекта БД*

Удаление объекта разрешается только при соблюдении следующих условий:

- объект не присутствует на мнемосхеме процесса и
- объект не используется в правиле вычисления.

Информация из базы данных может быть отображена на экране или распечатана для целей документирования с использованием стандартных процедур запроса языка SQL.

### **9.1.2 Импорт существующих настроек**

Существующие данные могут быть импортированы, если представлены в формате

- файлы ASCII,
- таблицы Excel,
- записаны в таблицы реляционной базы данных.

### **9.1.3 Генерация и переключение базы данных**

Специальная программа, называемая «Генератор», создает онлайновую версию базы данных для всех компонентов в системе на основе данных в центральной базе данных. Момент для генерации выбирается произвольно. Целостность всех зависимостей и ссылок проверяется в ходе генерации. Переключение на новую онлайновую базу данных производится сразу же после генерации.

Предыдущая версия базы данных может быть восстановлена.

## **9.2 Графический редактор**

Для создания графического интерфейса пользователя в распоряжении разработчика имеются удобные инструменты графического редактора.

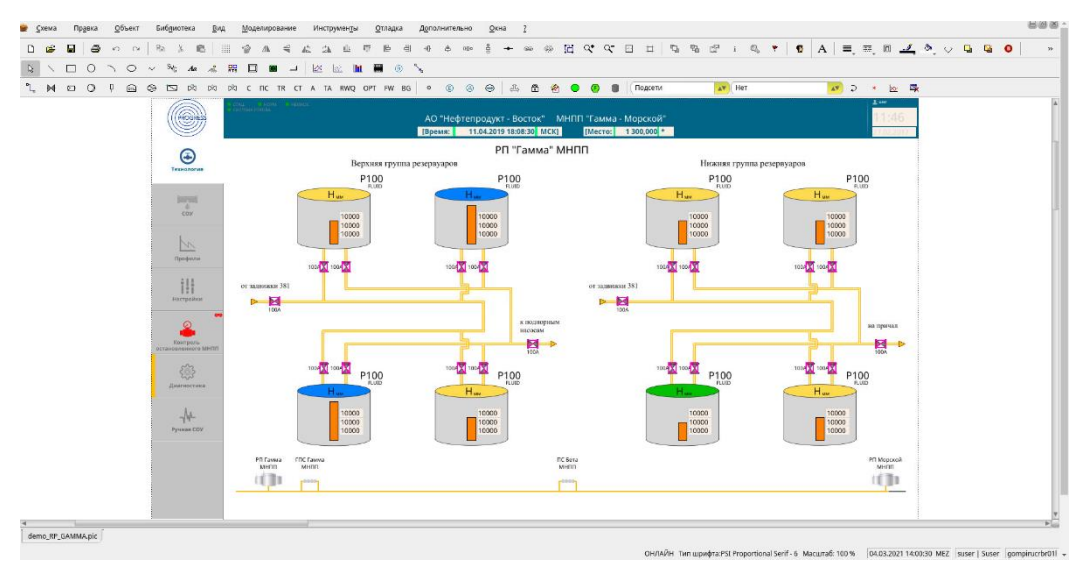

<span id="page-79-0"></span>*Рис. 25. Редактор мнемосхем*

Мнемосхемы могут быть созданы на любой из рабочих станций. Средства построения мнемосхем используются для создания:

- Мнемосхем производственных процессов/установки;
- Общих элементов мнемосхем, которые затем будут использованы на нескольких мнемосхемах (библиотеки изображений)
- Общих правил обновления динамических элементов, например:
	- − маски анализа состояний флагов,
	- − таблицы символов замены,
	- − таблицы пороговых значений и т.п.

Изображения строятся из основных графических элементов, таких как линия, круг, прямоугольник, многоугольник и текст.

Источники данных для обновления изображения описываются с помощью «связей». Правило обновления описывает, как именно будет меняться изображение – изменением цвета, сменой отображаемого символа и т.п.

При активизации новой или модифицированной мнемосхемы, идентификаторы связанных с мнемосхемой объектов заносятся в файл списка «задействованных в приложениях объектов». После этого объекты не могут быть удалены из базы данных, пока они используются на мнемосхемах.

## 9.3 Создание правил вычисления

Для более простого расширения программного обеспечения системы управления реализована возможность подключения правил вычисления. Интерфейсы доступны для следующих задач:

- сбора данных (формирования вторичных значений) и
- управления процессом (заданий условий блокировки).

Редактирование и интерпретация правил вычисления организовано в режиме диалога. Системой автоматически выполняются следующие необходимые шаги:

- обслуживание файла приложений,
- (при необходимости) создание нового порядка вычисления в группе,
- распределение по всем компьютерам.

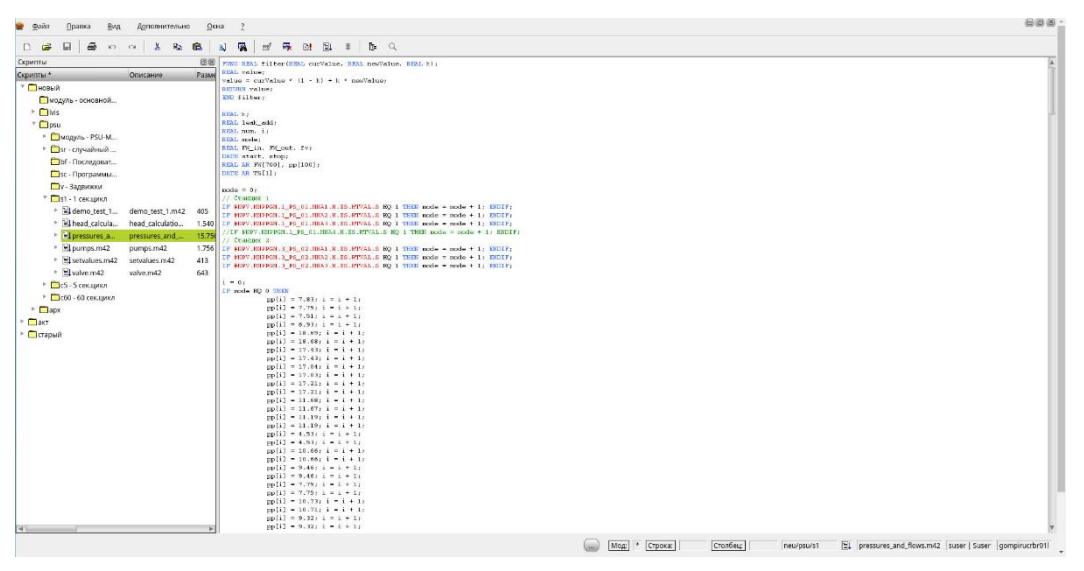

Рис. 26. Редактор правил вычислений

<span id="page-80-0"></span>Ниже приведены некоторые основные функции языка правил вычислений:

- операции для чтения и записи текущих и архивных данных (доступ к значениям и состояниям флагов параметров),
- арифметические выражения, в которых переменные связаны операторами  $(+,$  $-$ ,  $/$ ,  $*$ ,  $**$ ),
- логические выражения, в которых переменные связаны через операторы сравнения (<, <=, = и т.п.), выражения, в свою очередь, могут связываться через логические Булевы операторы (НЕТ, И, ИЛИ),
- присвоение типа: переменная = арифметическое выражение,
- управляющие структуры,
- циклические или повторяющиеся операторы, различающиеся контролем  $\bullet$ условия конца цикла перед или после выполнения повторяемой части программы,
- условные операторы, различающиеся числом возможных альтернатив,
- специальные так называемые встроенные функции, важные для технологии управления,
- включение подпрограмм.

Вычисления выполняются группой процедур, которые интегрированы в специальные программы.

Реализованы следующие типы правил вычисления:

- вычисление вторичных значений в цикле сбора значений счетчика,
- почасовое вычисление вторичных значений,
- специальное вычисление вторичных значений,
- условия блокировки команд и уставок,
- вычисление временных величин для отображения на мнемосхемах,
- последовательности команд.

### **9.4 Конфигурирование отчетов**

Наряду с созданием файлов протоколов фиксированной структуры, ПРОГРЕСС-Контроль позволяет пользователю самому готовить отчеты произвольного формата. Отчеты создаются с помощью Microsoft Excel. В Excel определяется макет отчетов, и с помощью функциональных макросов в отчет вставляются значения реального времени и архивные данные. Можно использовать следующие функциональные макросы:

- чтение значений и их флагов из базы данных реального времени,
- чтение архивных значений и их флагов (для всех типов архивов).

Обращение к значениям осуществляется посредством следующих опций:

- по уникальному для системы идентификатору объекта,
- по дате и времени,
- по идентификатору архива.

Отчет может создаваться автоматически в следующих вариантах:

- циклически через фиксированные временные интервалы,
- после образования почасовых архивных значений,
- после образования суточных архивных значений в шесть часов,
- после образования месячных архивных значений,
- вручную с уровня системы управления.

### **9.5 Целостность ссылочных данных**

Каждый раз, когда объект используется в составе мнемосхемы процесса, правиле вычислений или в отчете, система управления хранит информацию об этом использовании объекта и не допускает удаления объекта во время его использования. Диалог «ссылки для объекта» показывает все места использования выбранного объекта.

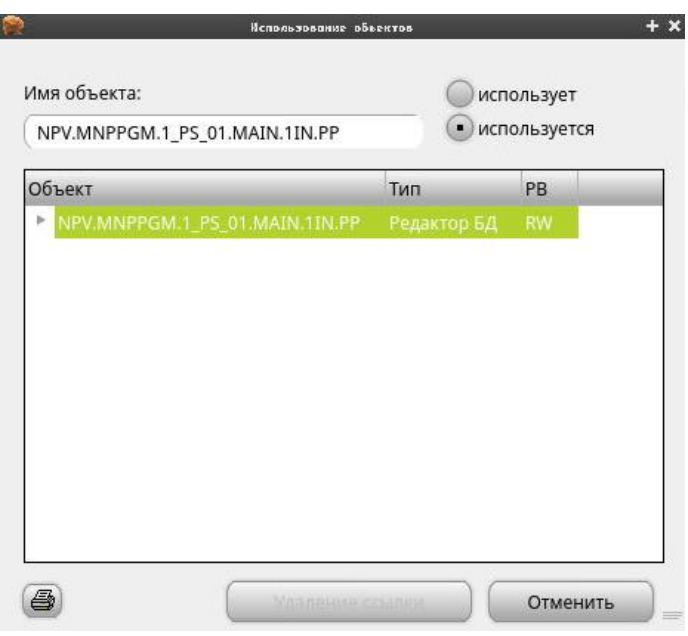

<span id="page-82-0"></span>*Рис. 27. Использование объекта*

Ссылки показаны в обоих направлениях, а именно:

- Какие объекты используются выбранным объектом (шаблоны, ссылки на другие объекты и др.).
- Какими другими объектами системы используется данный объект.

Информация об использовании показывается рекурсивно.

## 10 Концепция резервирования

## 10.1 Система из сдвоенных ЭВМ

Для обеспечения высокой надежности, ПРОГРЕСС-Контроль разработана как система на базе резервированных сдвоенных ЭВМ. Обработка данных процесса понимается как последовательное количество шагов обработки на массиве данных процесса. Шаги обработки реплицируются на резервную ЭВМ. В случае переключения с основой на резервную ЭВМ, новая ведущая ЭВМ (мастеркомпьютер) продолжает обработку информации точно с того же места, на котором обработка была прервана отключившейся основной ЭВМ.

## 10.1.1 Ресинхронизация

Важной задачей, которую должна решать концепция сдвоенных ЭВМ - является последующая синхронизация отключенной ЭВМ (например, после ремонта) таким образом, чтобы она могла плавно принять на себя обработку информации.

Для перехода из режима одиночного компьютера в режим синхронизации сдвоенной системы, статус данных ранее отключенного компьютера должен быть синхронизирован с данными другого компьютера.

## Хололный пуск

При холодном пуске один из сдвоенных компьютеров приводится из состояния «ВЫКЛЮЧЕН» в состояние «ВКЛЮЧЕН». При этом должна быть доступна актуальная статическая часть программного обеспечения. Базовыми компонентами являются:

- операционная система с соответствующим программным обеспечением,  $\bullet$
- программное обеспечение, обусловленное спецификой проекта,
- прикладные программы пользователя.

### Теплый пуск

При теплом пуске начинается пошаговый перевод включенного компьютера в состояние резервной ЭВМ. С ранее работающей ЭВМ осуществляется копирование динамически меняющихся файлов для синхронизации. Затем на синхронизируемом компьютере полностью запускается технологические прикладные программы.

### Горячий пуск

В этой фазе оставшиеся файлы (обычно БД реального времени) копируются на резервный компьютер. Тем самым пара ЭВМ функционирует параллельно.

## **10.1.2 Переключение в сдвоенном компьютере**

Переключение в паре ведущего/резервного компьютера производится по соответствующей команде. Обычно команда подается через так называемый «дисплей конфигурации аппаратных средств».

## 11 Перечень рисунков

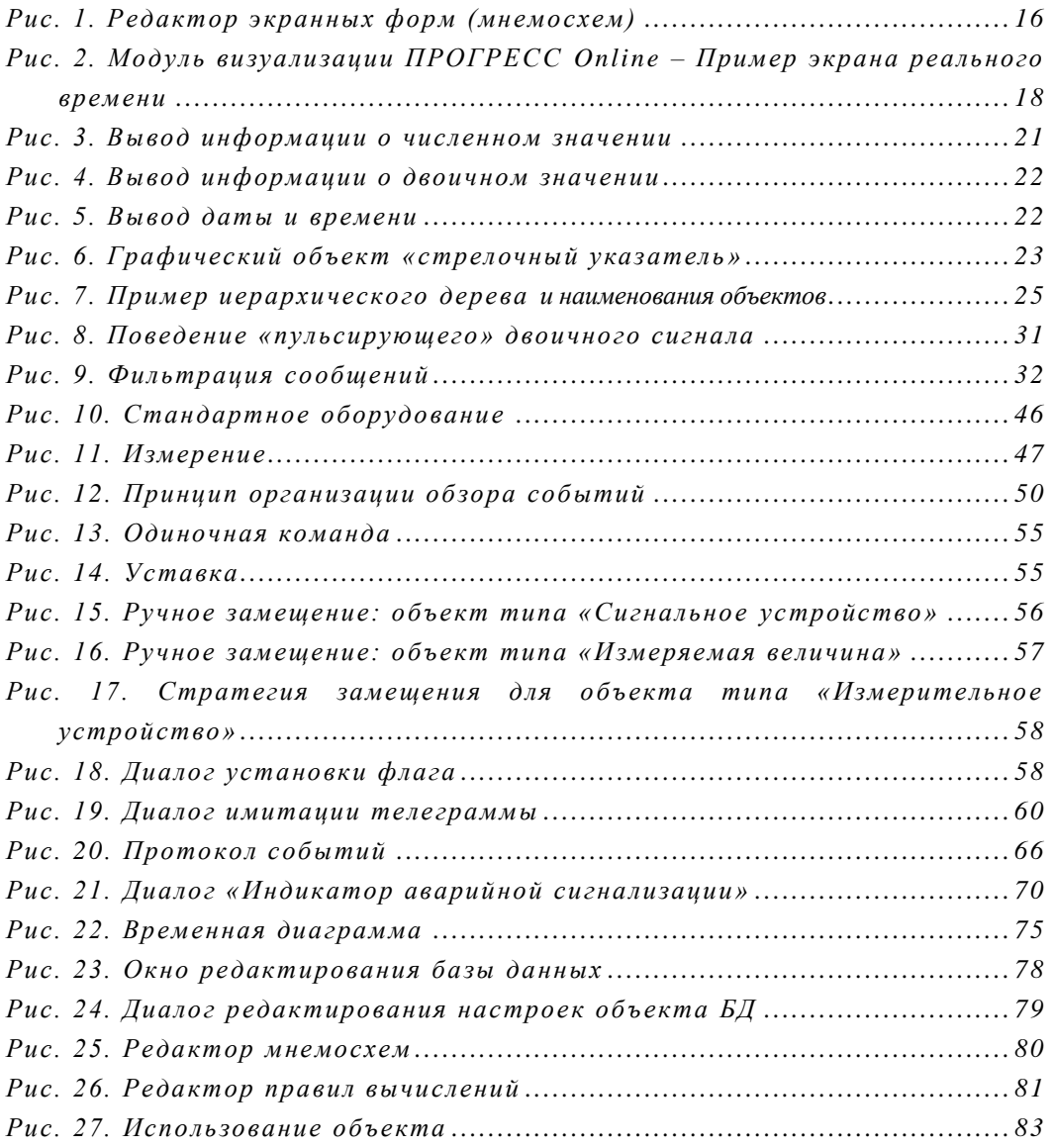

# **12 Перечень таблиц**

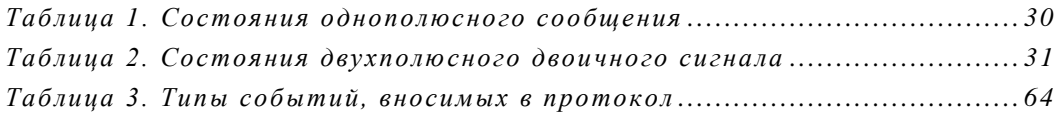